*Universidad Autónoma Metropolitana*

# *Unidad Azcapotzalco*

# *División de Ciencias Básicas e Ingeniería*

Ingeniería en Computación

Reporte Final del Proyecto de Integración

Proyecto Tecnológico

Aplicación Android para gestionar notas médicas

Jonathan Palatto Páez 209330179

Dra. Beatriz Adriana González Beltrán

Dr. Alejandro Reyes Ortiz

Trimestre: 2016-O

5 de diciembre de 2016

Yo, Dra. Beatriz Adriana Gonzáles Beltrán, declaro que aprobé el contenido del presente Reporte de Proyecto de Integración y doy mi autorización para su publicación en la Biblioteca Digital, así como en el Repositorio Institucional de UAM Azcapotzalco.

DOQUE Y<br>Beatriz Adriana González Beltrán

Yo, Dr. Alejandro Reyes Ortiz, declaro que aprobé el contenido del presente Reporte de Proyecto de Integración y doy mi autorización para su publicación en la Biblioteca Digital, así como en el Repositorio Institucional de UAM Azcapotzalco.

Alejandro Reyes Ortiz

Yo, Jonathan Palatto Páez, doy mi autorización a la Coordinación de Servicios de Información de la Universidad Autónoma Metropolitana, Unidad Azcapotzalco, para publicar el presente documento en la Biblioteca Digital, así como en el Repositorio Institucional de UAM Azcapotzalco.

Jonathan Palatto Páez

# **Resumen**

Los médicos elaboran diferentes tipos de notas médicas de acuerdo al estado de salud del paciente. Un médico debe llenar una nota médica por cada consulta que realice con un paciente. También a un médico le interesa conocer los síntomas que ha tenido el paciente. La originalidad de este proyecto radica principalmente en la construcción de plantillas médicas para que un médico tenga los apartados correspondientes a la nota que desea redactar, el filtrado de las notas y las gráficas de los síntomas.

El objetivo principal de este proyecto fue diseñar e implementar una aplicación móvil en Android para gestionar notas médicas. Los objetivos fueron: 1) Analizar, diseñar y construir el módulo Gestionar notas médicas. 2) Analizar, diseñar y construir el módulo ver y filtrar síntomas. 3) Analizar, diseñar y construir el módulo Graficar síntomas. 4) Diseñar y construir el servicio web de notas médicas. Las aplicaciones que sean desarrolladas no cumple con todos los objetivos de este proyecto terminal.

Como se puede apreciar en los objetivos, el desarrollo de este proyecto tiene dos módulos importantes, el primero es la aplicación móvil con el que va interactuar directamente el médico y el segundo es el servicio web donde se van almacenar y recuperar las notas y los síntomas.

Para el desarrollo de la aplicación se utilizó como metodología el Proceso Unificado. La aplicación sigue una arquitectura Modelo-Vista-VistaModelo. Para su implementación se utilizó Android Studio y las librerías MPAAndroidChar y ResTemplate. El servidor web utiliza una arquitectura REST y para su implementación se utilizó Netbeans. Para las pruebas se utilizaron celulares con Android 4.4 y 5.1.

# Contenido

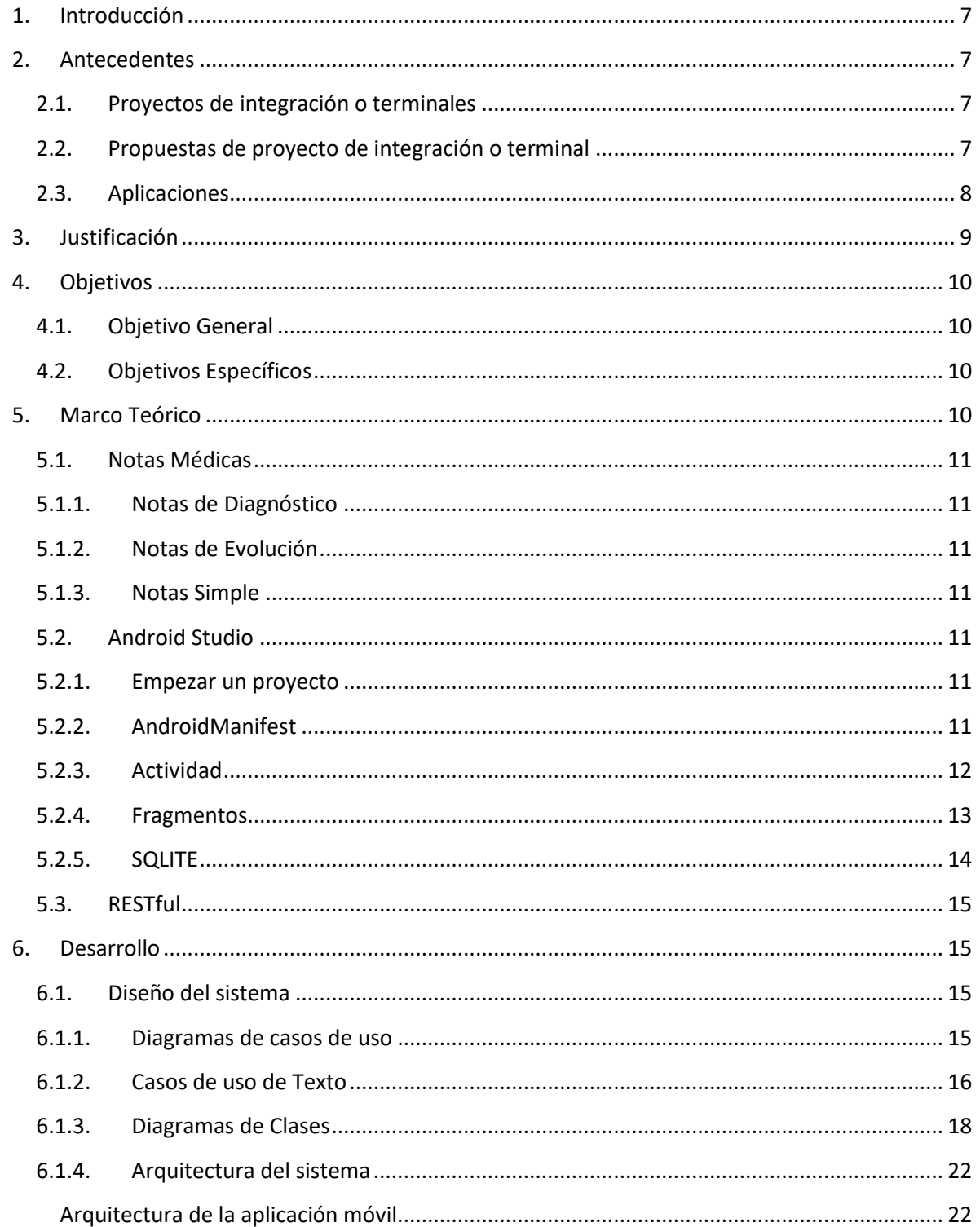

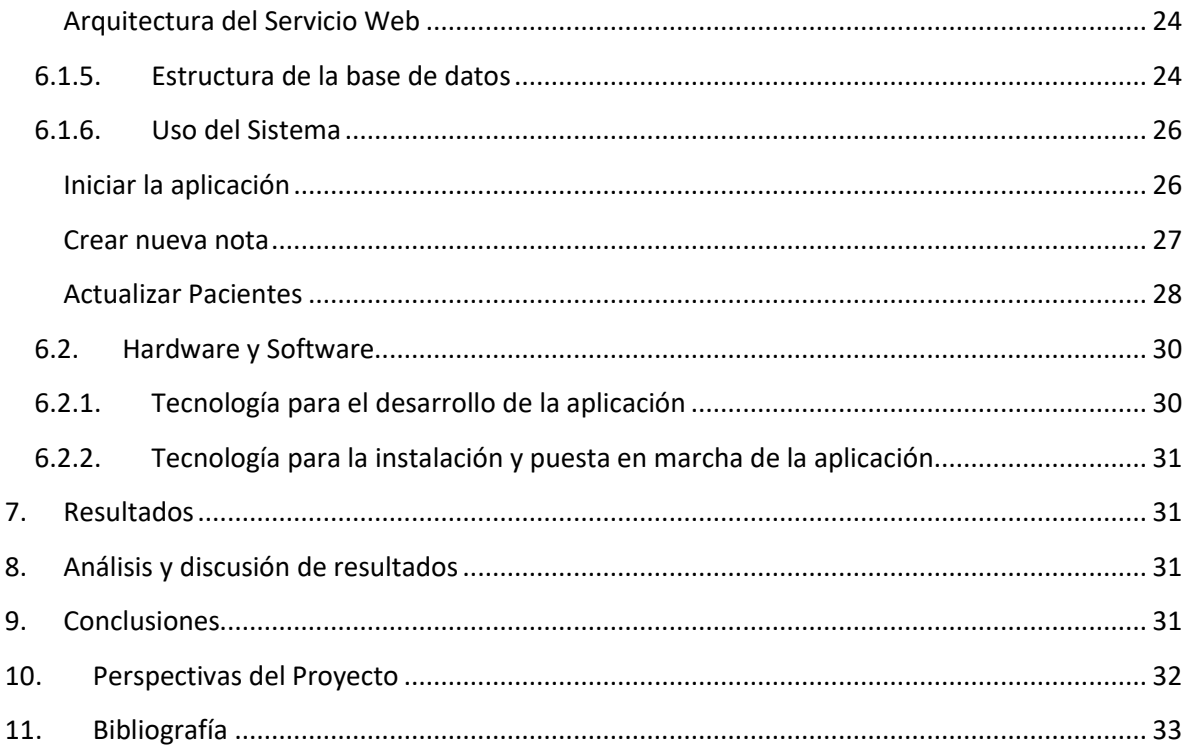

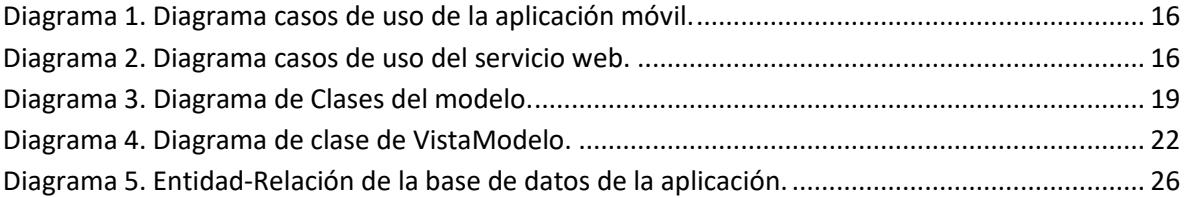

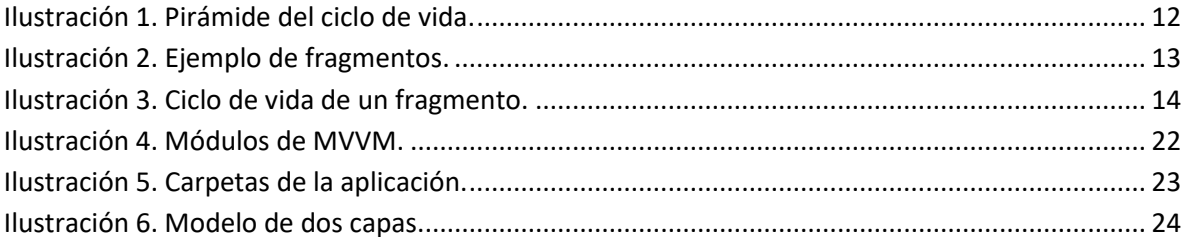

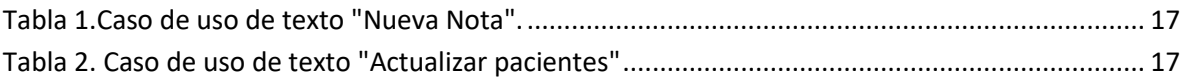

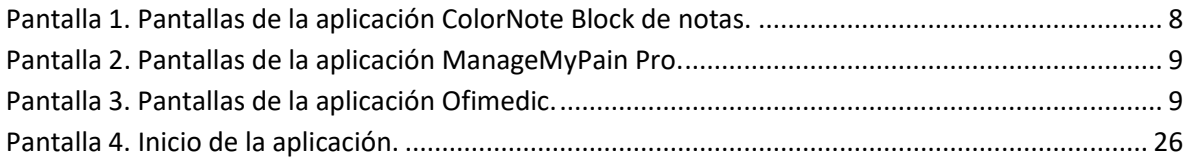

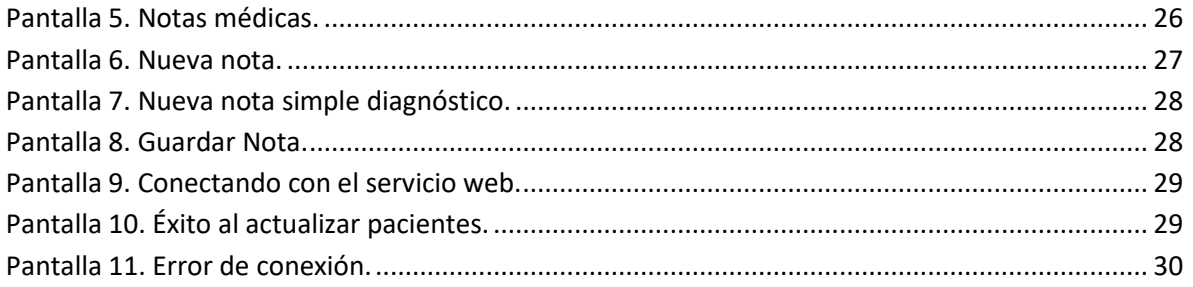

# <span id="page-6-0"></span>**1. Introducción**

El objetivo de este reporte es explicar de forma general los antecedentes y justificación del desarrollo de mi aplicación móvil, así como los objetivos, el marco teórico y la arquitectura que se utilizaron para el desarrollo de la aplicación. Mostrar y explicar diagramas, casos de uso y pantallas que se obtuvieron en el desarrollo. Explicar y analizar los resultados que obtuvieron durante la implementación de la aplicación. Y al final se dicen las conclusiones y perspectivas de este proyecto de integración.

# <span id="page-6-2"></span><span id="page-6-1"></span>**2. Antecedentes**

### **2.1.Proyectos de integración o terminales**

-"Prototipo de una aplicación móvil para la gestión de síntomas de un paciente" [1] es un proyecto de integración que se elaboró en la UAM en trimestre 2014 otoño. Se trata de una aplicación implementada en Android, donde se puede añadir síntomas e información del síntoma, como intensidad, duración, descripción lugar del cuerpo donde está el síntoma entre otros. La información del síntoma se guarda en una base de datos que se accede a ella a través de un servicio web.

Esta aplicación guarda los síntomas del paciente, más no los enseña al médico, mi aplicación muestra los síntomas por cada paciente, poder filtrarlos y mostrarle una gráfica por cada síntoma.

#### <span id="page-6-3"></span>**2.2.Propuestas de proyecto de integración o terminal**

-"Sistema para identificar la ubicación e intensidad de los síntomas de un paciente a partir de notas médicas" [2] es un proyecto que toma una nota médica, previamente digitalizada, y le aplica algunas técnicas de algoritmos y minería de datos, para reconocer los síntomas su ubicación e intensidad, luego los almacena en una base de datos.

La principal diferencia, es que el proyecto busca los síntomas y datos de ellos para almacenarlos, y descarta la nota médica, mi aplicación puede crear notas médicas, editarlas, almacenarlas y recuperarlas.

-"Sistema para la identificación de fechas de los síntomas de un paciente a partir de notas médicas" [3] es un proyecto que almacena notas médicas, luego las recupera para extraer fechas, síntomas y otros datos de la nota, tiene un módulo para relacionar las fechas con los síntomas y quitar ambigüedad, y al final los almacena en una base de datos.

Aunque este proyecto si almacena las notas médicas, no es para mostrárselas al médico, objetivo que si tiene mi aplicación. Otra diferencia es que el proyecto no tiene ninguna organización para las notas médicas, mí aplicación las organizara de acuerdo al paciente.

# <span id="page-7-0"></span>**2.3.Aplicaciones**

-ColorNote Bloc de notas [4] es una aplicación que almacena notas en el dispositivo, se pueden crear y programar la hora y fecha para que funcionen como recordatorios, también se pueden marcar las notas con colores, darles contraseña, buscarlas, enviarlas y crear listas. La [Pantalla 1](#page-7-1) muestra algunas pantallas de la aplicación ColorNote Block de notas.

La principal diferencia es que no está enfocada a los médicos, las notas no las puede agrupar y solo las almacena en el mismo dispositivo, si las quisiera ver otro médico tendría que enviarlas una por una.

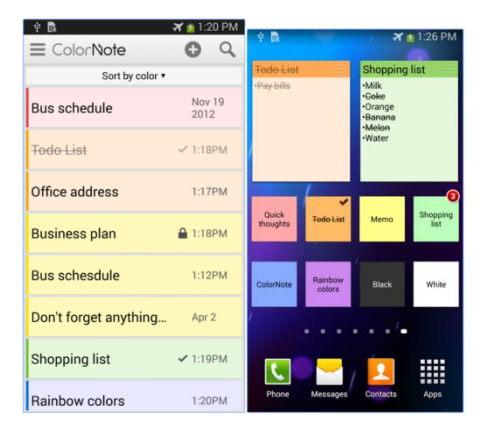

**Pantalla 1. Pantallas de la aplicación ColorNote Block de notas.**

<span id="page-7-1"></span>-ManageMyPain Pro [5] es una aplicación que permite administrar el dolor. Tiene como objetivo mostrar un informe de los dolores crónicos que presenta el paciente. El paciente es el que interactúa con la aplicación, y el informe se puede imprimir o puede ser enviado al doctor por correo electrónico. La [Pantalla 2](#page-8-1) muestra algunas pantallas de la aplicación ManageMyPain Pro.

La principal diferencia entre la aplicación y ManageMyPain es la forma de mostrar los síntomas. ManageMyPain solo muestra un informe de los síntomas, en mi aplicación el medico puede filtrar los síntomas y va a mostrar una gráfica por cada síntoma.

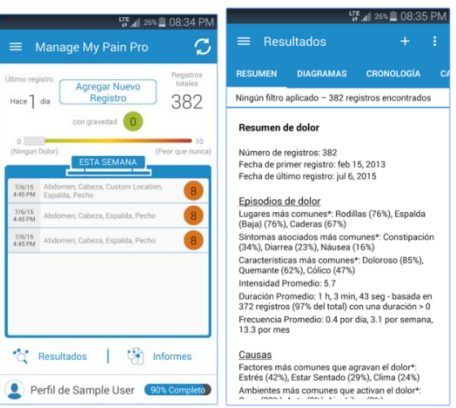

**Pantalla 2. Pantallas de la aplicación ManageMyPain Pro.**

<span id="page-8-1"></span>-Ofimedic [6] es una empresa que se dedica a desarrollar software para el médico en gestión de consultas. Tiene una versión de escritorio y una versión móvil, aunque la sincronización de los datos para las dos versiones requiere de un pago extra. Algunas de las funciones de su versión móvil son: gestión de agendas, configuración de agendas por facultativos, determinación de horarios clínicos, generación de notas, situación de pacientes. La [Pantalla 3](#page-8-2) muestra algunas pantallas de la aplicación Ofimedic.

La diferencia principal, es que mi aplicación se enfoca en las notas médicas. Mi aplicación ofrece plantillas las cuales ayuda al médico a interactuar mejor con el paciente, Ofimedic no indica que ofrece plantillas.

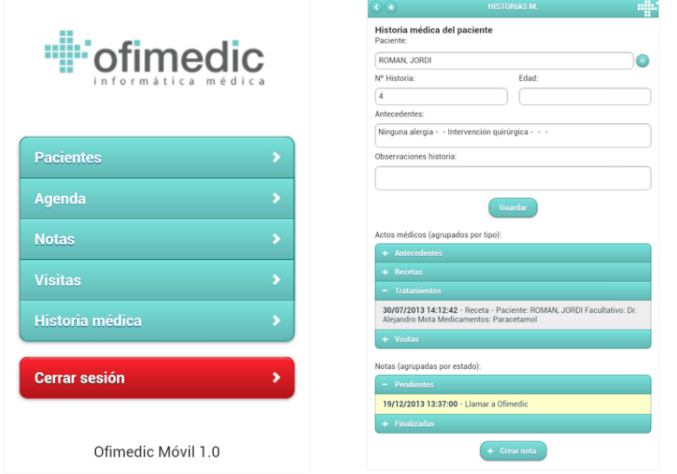

**Pantalla 3. Pantallas de la aplicación Ofimedic.**

# <span id="page-8-2"></span><span id="page-8-0"></span>**3. Justificación**

Actualmente el desarrollo de aplicaciones médicas ha ayudado a los médicos, especialmente a gestionar información relevante de cada paciente [1].

Las aplicaciones de notas que se han desarrollado son solo notas para una persona y se guardan en el dispositivo [4]. Hay aplicaciones que están enfocadas a los médicos y tienen notas médicas, pero no contienen plantillas.

Con las plantillas se ayudara al médico a que tenga los apartados necesarios para describir ampliamente la información del paciente, de acuerdo a la situación.

La aplicación almacena las notas médicas en un servicio web y solo se requiere estar conectado a internet. Esto con el fin de que los médicos, por medio de la aplicación, puedan tener las notas médicas disponibles en todo momento y actualizadas, añadiendo nuevas notas o editándolas.

También en la aplicación se ven y se filtran los síntomas de cada paciente, así como una gráfica por cada síntoma, con estas herramientas ayudaran al médico tener una visión más general de los síntomas del paciente.

# <span id="page-9-1"></span><span id="page-9-0"></span>**4. Objetivos**

# **4.1.Objetivo General**

Diseñar e implementar una aplicación móvil en Android para gestionar notas médicas.

# **4.2.Objetivos Específicos**

- <span id="page-9-2"></span>1. Analizar, diseñar y construir el módulo Gestionar paciente.
- 2. Analizar, diseñar y construir el módulo ver y filtrar síntomas.
- 3. Analizar, diseñar y construir el módulo Graficar síntomas.
- 4. Analizar, diseñar y construir el módulo Gestionar notas médicas.
- 5. Analizar, diseñar y construir el módulo Plantillas de notas médicas.
- 6. Construir la base de datos para almacenar los pacientes y las notas médicas.
- 7. Diseñar y construir el servicio de notas médicas.
- 8. Realizar y documentar pruebas del funcionamiento correcto de la aplicación.

# <span id="page-9-3"></span>**5. Marco Teórico**

El marco teórico esta está dividida en tres secciones. La primera sección corresponde a los conceptos relacionados con las notas médicas. La segunda sección describe los conceptos básicos para poder desarrollar una aplicación Android. La última sección, aborda los conceptos relacionados con el desarrollo de servicio web.

### **5.1.Notas Médicas**

<span id="page-10-0"></span>Los médicos elaboran notas de diagnóstico, notas de evolución o notas simples de acuerdo al estado de salud del paciente, tales notas forman parte del expediente del paciente.

### **5.1.1. Notas de Diagnóstico**

<span id="page-10-1"></span>Una Nota de diagnóstico tiene tres secciones: Diagnóstico, Tratamiento y Observaciones. La sección de Diagnostico se encuentra la descripción de la enfermedad del paciente, la sección de Tratamiento describe los medios que se utiliza para aliviar o curar la enfermedad descrita, y en la sección Observaciones se encuentra información adicional relacionada con la enfermedad del paciente.

# **5.1.2. Notas de Evolución**

<span id="page-10-2"></span>Una nota de evolución contiene cuatro secciones: Subjetivo, Objetivo, Análisis y Plan. La sección Subjetivo se encuentra la información proporcionada por el paciente o sus familiares, la sección Objetivo tiene la información obtenida después de haber realizado la exploración física y los resultados de exámenes de laboratorio, la sección Análisis es donde se anotan las conclusiones o ideas diagnósticas y/o terapéuticas del estado actual del paciente, y la sección Plan se apuntan el manejo subsecuente del paciente.

### **5.1.3. Notas Simple**

<span id="page-10-3"></span>Una nota simple solo contiene una sección, donde se encuentra información importante relacionada con el paciente.

#### **5.2.Android Studio**

<span id="page-10-4"></span>Android Studio es un entorno de desarrollo de aplicaciones para Android, utiliza el lenguaje de programación java. Está basado en el software IntelliJ IDEA de JetBrains. Se puede desarrollar para todo los dispositivos Android, ofrece un emulador de aparatos móviles Android, es multiplataforma y es la herramienta oficial para utilizar aplicaciones de google.

#### **5.2.1. Empezar un proyecto**

<span id="page-10-5"></span>Para empezar un proyecto en Android Studio solo se debe elegir un nombre, una ubicación donde se va aguardar el proyecto, una versión de Android y una plantilla. Android Studio creara e inicializara todos los archivos necesarios para que el proyecto ya funcione en Android.

#### **5.2.2. AndroidManifest**

<span id="page-10-6"></span>Es un archivo xml que describe la información esencial acerca de la aplicación. Las más importantes son:

- Los componentes de la aplicación, las actividades, los servicios y recursos.
- La actividad principal con que se inicia la aplicación.
- Los permisos de la aplicación

La versión mínima de Android que se necesita para que la aplicación funcione.

### **5.2.3. Actividad**

<span id="page-11-0"></span>Una aplicación Android está conformada de una o más Actividades. Una actividad es un componente que con el usuario puede interactuar, con el fin de solicitar una tarea a la aplicación. Cada actividad tiene un ciclo de vida, que son unos conjuntos de estados que están asociados a métodos, una forma de visualizar el ciclo de vida es por medio de una pirámide tal como se muestra en l[a Ilustración 1.](#page-11-1)

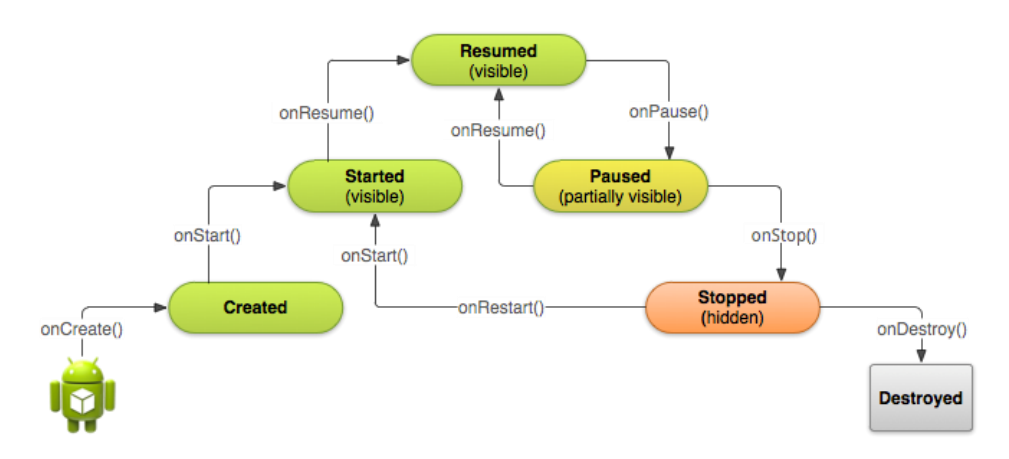

#### **Ilustración 1. Pirámide del ciclo de vida.**

<span id="page-11-1"></span>Ejemplo: si una actividad se encuentra en el estado Started y se va a pasar al estado Resumed, entonces debe ejecutar el método onResume().

Para utilizar una actividad se debe extender de la clase Activity. Los métodos de la pirámide ya tienen una implementación en la clase Activity, para utilizarlos se deben sobre escribir los métodos y ejecutar la implementación.

Al iniciar una aplicación, el sistema operativo Android, carga la actividad principal y la pone en el estado Started, para llegar a este estado primero tuvo que estar en Created.

Una aplicación pude tener varias razones para pasar a otro estado, las principales son:

- El usuario cerró la aplicación: pasa la actividad aun estado Destroyed.
- El usuario minimiza la aplicación: pasa la actividad aun estado Paused.
- Una actividad A quiere que se muestre una actividad B: A pasa aun estado Paused y B pasa aun estado Started.
- Cuando actividad B es finalizada: B pasa aun estado Destroyed y A pasa aun estado Resumed.

Un desarrollador Android no tiene todos los privilegios para iniciar una actividad, es el sistema operativo Android el único que puede crear las actividades y las pone en el estado Started.

Para iniciar una actividad se debe utilizar la clase Intent, donde se le indica que actividad vamos a inicializar, y se manda a llamar al método startActivity() de un objeto de la clase Context

Si una actividad A inicializa a una actividad B, la actividad A se queda guardada en la pila de actividades. La pila de actividades sirve para regresar entre las actividades.

A las actividades se debe implementar el método onCreate(), donde se especifica la interfaz del usuario. Android Studio ofrece una herramienta de diseño de interfaces, el cual genera un archivo xml. Para que la actividad interprete el archivo xml se utiliza al método setTheme().

### **5.2.4. Fragmentos**

<span id="page-12-0"></span>Un fragmento es una actividad que solo ocupa el espacio de pantalla designado para él y puede tener comunicación con otro fragmento. Ejemplo: en la [Ilustración 2](#page-12-1) hay una actividad, que contiene dos fragmentos, el fragmento A hay una lista y en el fragmento B contiene un cuadro de texto, cuando el usuario seleccione un elemento de la lista, entonces el fragmento B muestra el contenido de la misma.

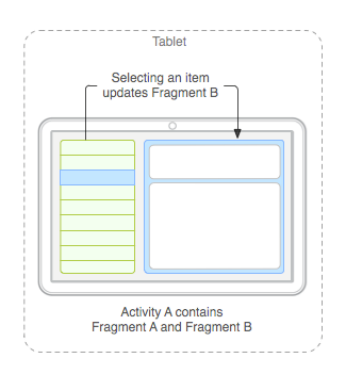

**Ilustración 2. Ejemplo de fragmentos.**

<span id="page-12-1"></span>Una ventaja obtiene al utilizar fragmentos es la facilidad de añadir nuevos fragmentos a la actividad. En otras palabras se le pude añadir funcionalidades a la aplicación sin alterar lo existente.

También hay interfaces que solo se pueden programar con fragmentos como la interface de tipo TabHost.

Las características más importantes de los fragmentos son:

- Un fragmento no puede existir si no tiene una actividad que lo contenga.
- Un fragmento también puede contener uno o varios fragmentos.
- Cada fragmento tiene su propio ciclo de vida como en la [Ilustración 3.](#page-13-1)

A diferencia de una actividad, el método onCreate() no construye la vista que se va a mostrar al usuario. Se construye hasta que una actividad mande a llamar al método onCreateView() y le regresa la vista que construyó.

Una interfaz que contenga fragmentos debe estar dividida por FrameLayout, cada FrameLayout debe estar nombrada por un id.

Existen dos maneras para que una actividad inicie un fragmento.

- En la interfaz de la actividad, busca una clase que este nombrada igual que su FrameLayout y la inicia (la clase debe ser un fragmento).
- Por medio de una transacción donde se indica el id del FrameLayout y cual clase es el fragmento.

Si una actividad es destruida se van a destruir los fragmentos que contenga. Así mismo si la actividad es pausada se van a pausar los fragmentos.

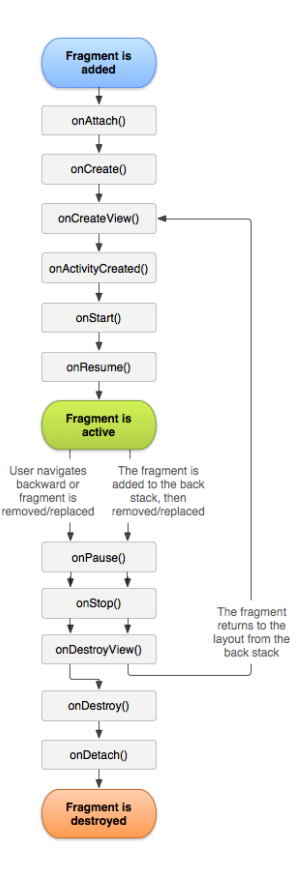

**Ilustración 3. Ciclo de vida de un fragmento.**

# **5.2.5. SQLITE**

<span id="page-13-1"></span><span id="page-13-0"></span>Android Studio tiene la clase sqlite que utiliza el lenguaje sql para construir una base de datos entidad-relación. Contiene métodos de consulta y escritura hacia la base de datos.

Un objeto de la clase Context, muestra una ruta en el dispositivo Android donde permite guardar datos.

# <span id="page-14-0"></span>**5.3.RESTful**

REST es una arquitectura que permite a un servidor ofrecer recursos por medio de la red. Para acceder a los recursos se utiliza el protocolo HTTP [7].

A la arquitectura REST se le llama RESTful cuando cumple los siguientes 4 principios:

• El servidor no mantiene un estado: El cliente es el encargado de saber que recurso va utilizar. El servidor no mantiene ninguna información del cliente.

• Se utilizan los métodos HTTP: para acceder a un recurso se debe indicar por cual método se acceder, los más importantes son PUT, GET, SET, y DELETE que corresponden a crear, leer, actualizar y borrar respectivamente. Esto es para mantener las operaciones bien definidas.

• Cada recurso es direccionable únicamente a través de su URI [8].

La transmisión y recepción de datos debe tener un formato definido en HTTP: los formatos más comunes son: HTML, XML, JSON. El formato de la transmisión no necesariamente debe ser el mismo que el de la recepción.

# <span id="page-14-1"></span>**6. Desarrollo**

Para el desarrollo de esta aplicación móvil y el servicio web se utilizó la metodología UP (Proceso Unificado).

A continuación se describen las herramientas que se utilizaron para el desarrollo.

### <span id="page-14-3"></span><span id="page-14-2"></span>**6.1.Diseño del sistema**

#### **6.1.1. Diagramas de casos de uso**

En el [Diagrama 1](#page-15-1) representa al diagrama de caso de usos de la aplicación móvil, donde se muestran dos actores. El primer actor es el médico que interactúa con las funcionalidades: gestionar notas médicas, ver y filtrar síntomas y graficar síntomas. El segundo actor es el servicio web que utiliza las funcionalidades: actualizar síntomas, actualizar notas médicas e insertar pacientes.

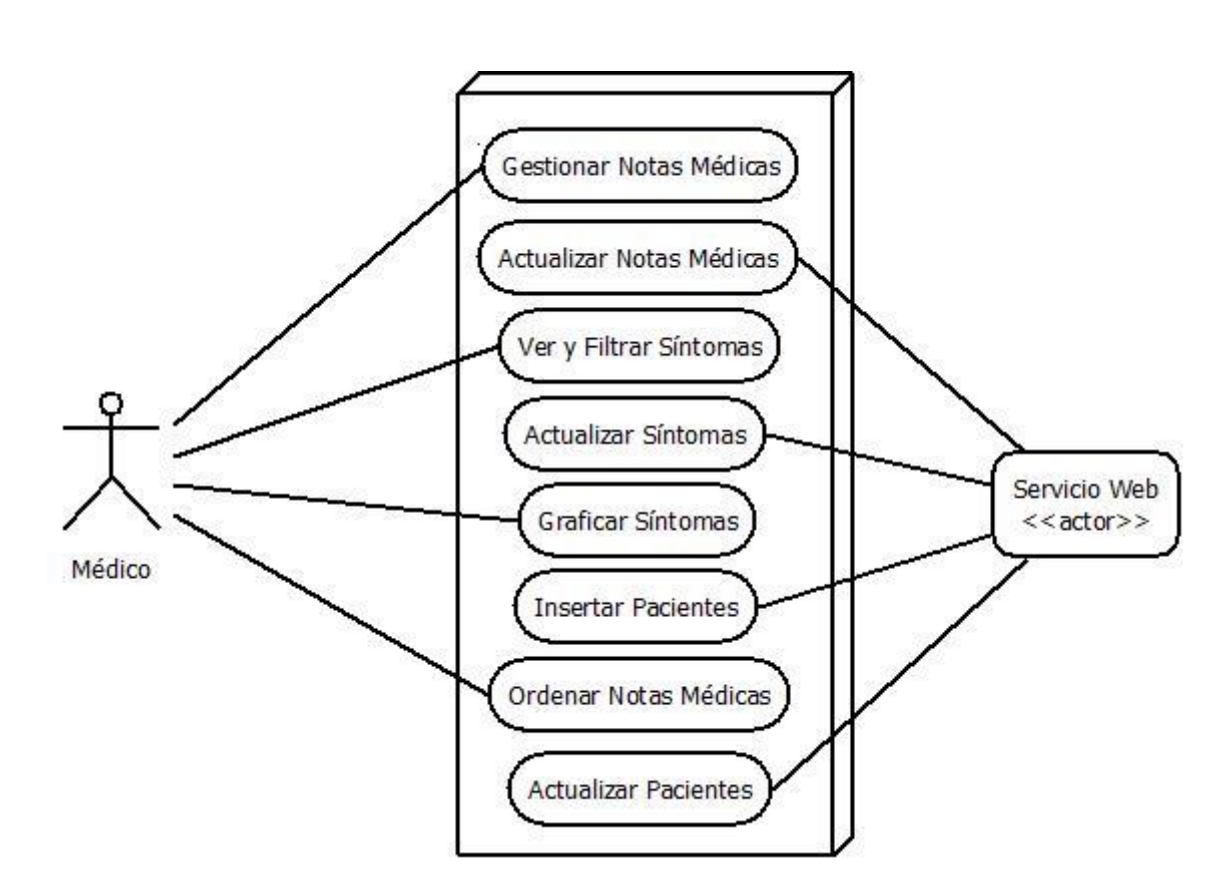

**Diagrama 1. Diagrama casos de uso de la aplicación móvil.**

<span id="page-15-1"></span>En el [Diagrama 2](#page-15-2) representa al diagrama de cado de usos del servicio web, donde una o varias aplicaciones pueden interactuar con las funcionalidades.

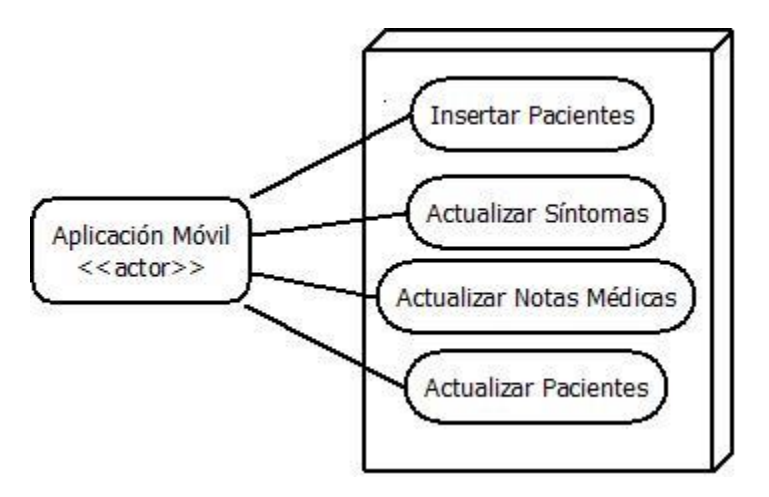

**Diagrama 2. Diagrama casos de uso del servicio web.**

# **6.1.2. Casos de uso de Texto**

<span id="page-15-2"></span><span id="page-15-0"></span>L[a Tabla](#page-16-0) 1 muestra el caso de uso de texto "Nueva Nota".

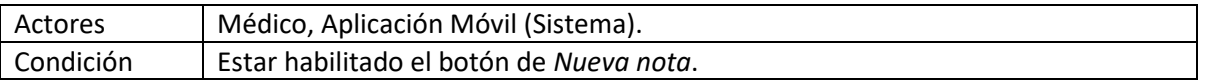

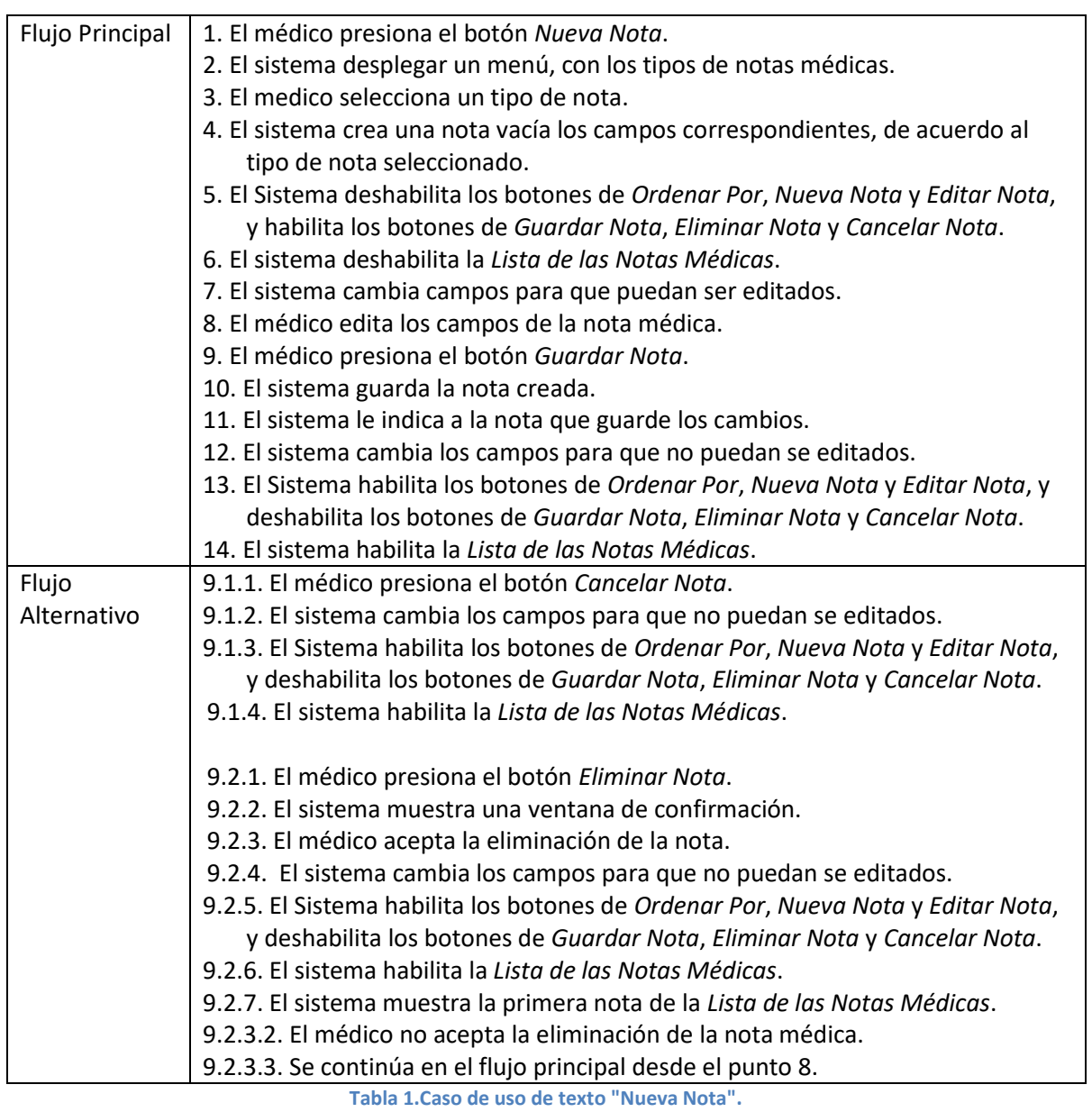

<span id="page-16-0"></span>L[a Tabla](#page-16-0) 1 muestra el caso de uso de texto "Actualizar Pacientes".

<span id="page-16-1"></span>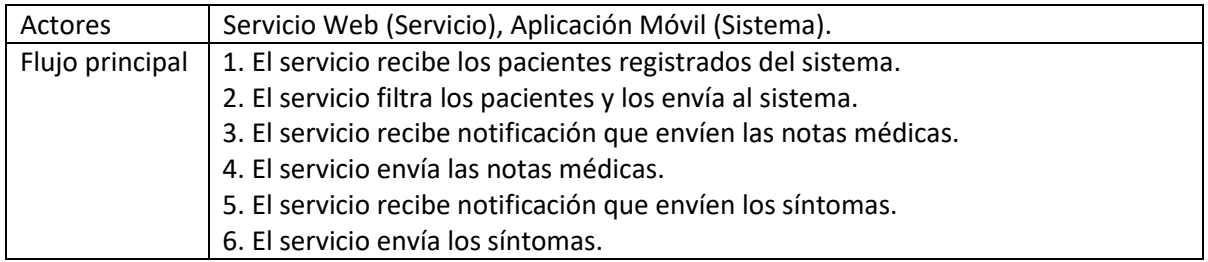

**Tabla 2. Caso de uso de texto "Actualizar pacientes"**

# **6.1.3. Diagramas de Clases**

<span id="page-17-0"></span>A continuación se describen las clases que corresponden al **Modelo** del sistema y en el [Diagrama 3](#page-18-0) se muestran cómo se relacionan.

Pacientes: Contiene todos los pacientes registrados en el sistema.

Paciente: Contiene al paciente que se ésta consultando e información del paciente, su nombre, folio, notas médicas y síntomas.

Sintomas: Contiene todos los síntomas de paciente, los cuales están separados por el nombre del síntoma, en esta clase contiene un método que se puede conocer los nombres de los síntomas y otro que recupera los síntomas de acuerdo al nombre.

Sintoma: Contiene toda la información de síntoma.

OrdenarporTipo: Esta clase ordena los índices para que las notas queden ordenas por los tipo de notas.

OrdenarporFecha: Esta clase ordena los índices para que las notas queden ordenadas por la fecha menor.

Nota: Contiene todas las notas del paciente, tiene como atributos unos índices para saber cómo ordenar las notas. Hay métodos que regresan títulos que corresponde a los títulos de las notas, estos métodos se implementaron porque la interfaz los requería.

Clase abstracta Nota: Contiene la información mínima y los métodos mínimos que necesita una nota. Algunos métodos requieren como paramentos unos objetos que solo los tiene Android Studio, esto hace que el **Modelo** este acoplado a la plataforma pero en la implementación se reduce mucho el trabajo y hace más entendible el código.

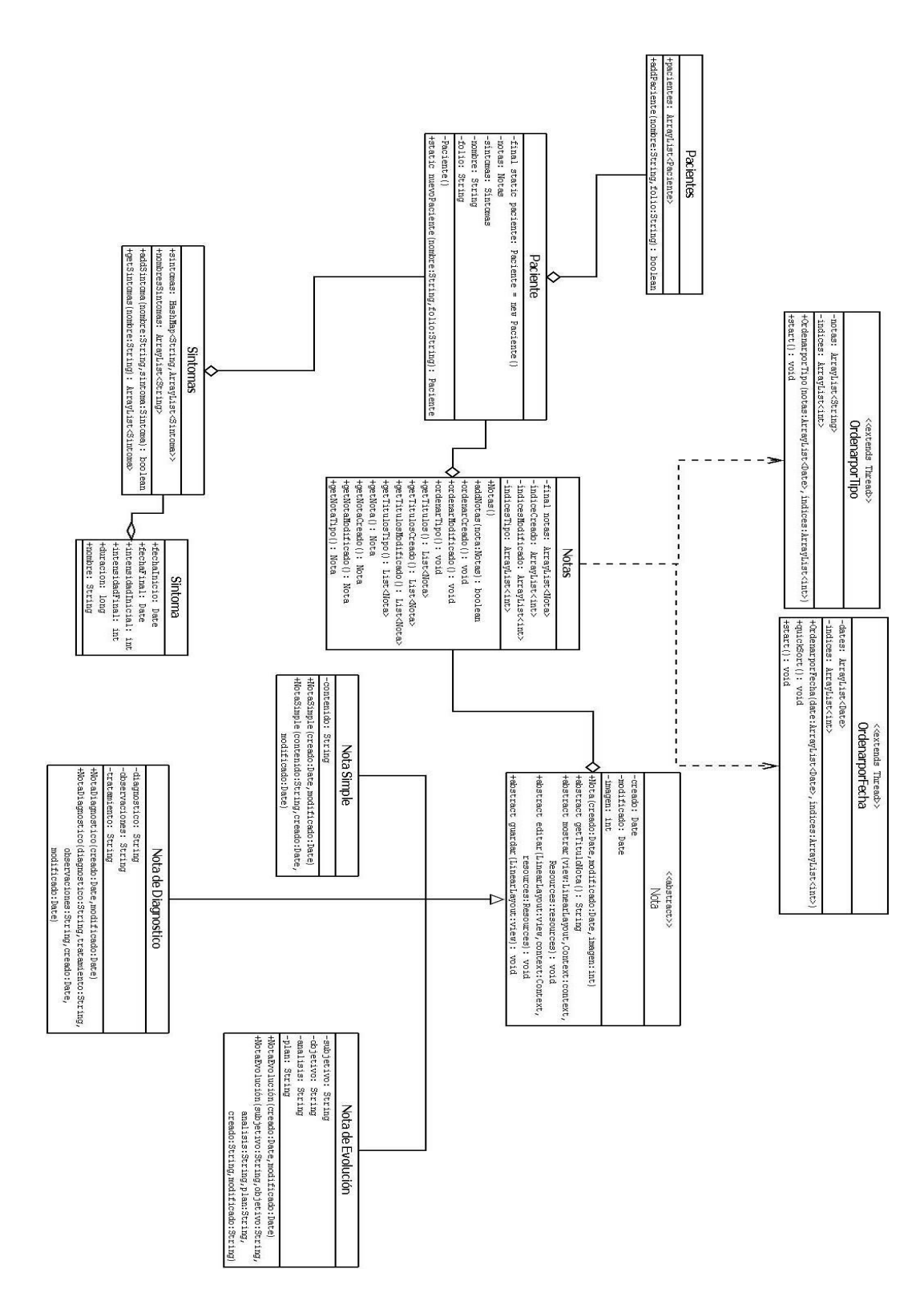

<span id="page-18-0"></span>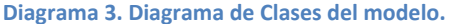

Las Clases NotadeEvolucion, NotaSimple y NotadeDiagnostico contienen información específica de su nota y dos métodos constructores. Uno se utiliza cuando se crea una nota vacía y el otro cuando la nota ya contiene información.

A continuación se describen clases **VistaModelo** y en el [Diagrama 4](#page-21-2) se muestran cómo se relacionan.

MainActivity: Esta clase es la que se muestra al Médico cuando se abre la aplicación. Tiene como objetivos mostrar los pacientes y filtrarlos por nombre o folio, contener crear y ejecutar las clases para la conexión y transmisión de datos con el servicio web.

ExpedienteMedico: Se dio ese nombre a la Clase porque contiene una TabHost, la cual se puede ir añadiendo nuevas pestañas y se puede ir añadiendo información al paciente (igual que los expedientes médicos de un paciente). El objetivo de esta clase es tener las pestañas de la información del que se puede mostrar al paciente. En este proyecto se trabajaron tres pestañas (notas, Síntomas y Graficar Síntomas).

BarraDeMenuNotas: Tiene como objetivo gestionar las notas médicas (Añadir, editar, eliminar y cancelar).

NotasFragment: Tiene como objetivo poder mostrar una lista de notas y el contenido de una nota al mismo tiempo.

NotaContenido: Tiene como objetivo mostrar información de una de las notas y poder editarlas.

MenuNotas: Tiene como objetivo mostrar una lista de todas las notas y ordenar la lista.

DatosSintomas: Tiene como objetivo poder mostrar una lista y al mismo tiempo unos botones al mismo tiempo.

TablaSintomas: Tiene como objetivo mostrar una lista de los síntomas y ordenar la lista.

Las clases que extienden de Java.lang.thread las utiliza la clase TabaSintomas y tiene como objetivo ordenar los síntomas

GraficasSintomasFragment: Tiene como objetivo poder mostrar una lista y una gráfica al mismo tiempo. También poder cambiar la lista y grafica por otras.

ComparacionSintomas: Tiene como objetivo crear una gráfica de dispersión.

GraficaSintomaSintomas: Tiene como objetivo crear una gráfica de líneas.

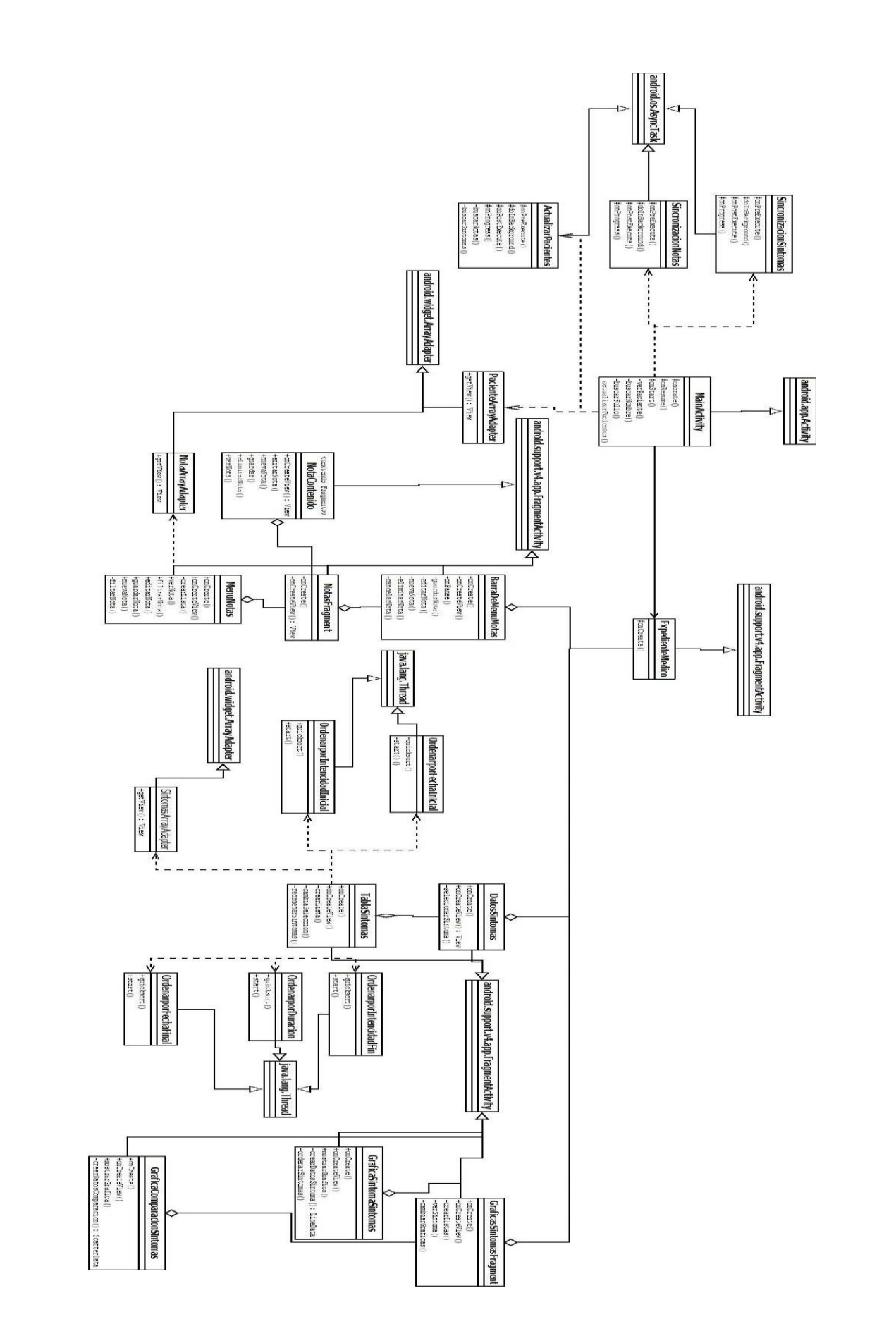

pág. 21

#### **Diagrama 4. Diagrama de clase de VistaModelo.**

<span id="page-21-2"></span>Las clases que extienden de android.widget.ArrayAdapter se utilizan para crear las listas para la interfaz.

Las clases que extienden de android.os.AsyncTask se utilizan para la comunicación y transferencia de datos con el servicio web.

# **6.1.4. Arquitectura del sistema**

#### <span id="page-21-1"></span><span id="page-21-0"></span>**Arquitectura de la aplicación móvil.**

La aplicación móvil fue implementada con el patrón de arquitectura **Modelo-Vista-VistaModelo** (MVVM).

El patrón de arquitectura (MVVM) consta de tres módulos:

• **Vista**: Es el módulo visual de nuestra aplicación, no teniéndose que ocupar en ningún momento en el manejo de datos.

• **Modelo**: Es el módulo que se encarga de mantener la lógica de negoció.

• **VistaModelo**: Es el módulo que se encarga de transmitirle al **Modelo** la peticiones del usuario, recuperar los datos del **Modelo**, procesarlos (si es que se requiere) y notificar a la vista los cambios

L[a Ilustración 4](#page-21-3) muestra de manera gráfica cómo interactúan los módulos.

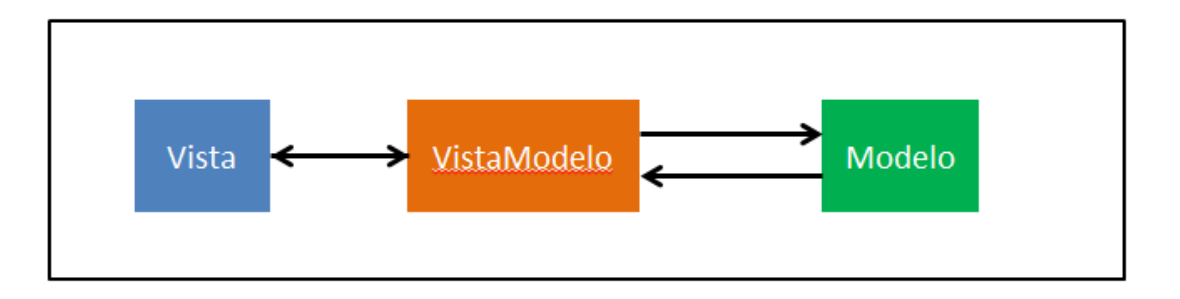

#### <span id="page-21-3"></span>**Ilustración 4. Módulos de MVVM.**

Como muestra [Ilustración 4,](#page-21-3) el módulo **VistaModelo** es el encargado de establecer la comunicación entre el **Modelo** y la vista.

Es importante reconocer que el módulo **VistaModelo** está fuertemente acoplado a la vista.

En los anteriores diagramas de clases se muestra claramente que clases corresponden al módulo del **Modelo** y **VistaModelo**. Las interfaces representan el módulo de vista, en esta aplicación son algunos archivos con extensión XML.

La [Ilustración 5](#page-22-0) es una imagen tomada de Android Studio, de cómo están organizadas las carpetas de la aplicación móvil.

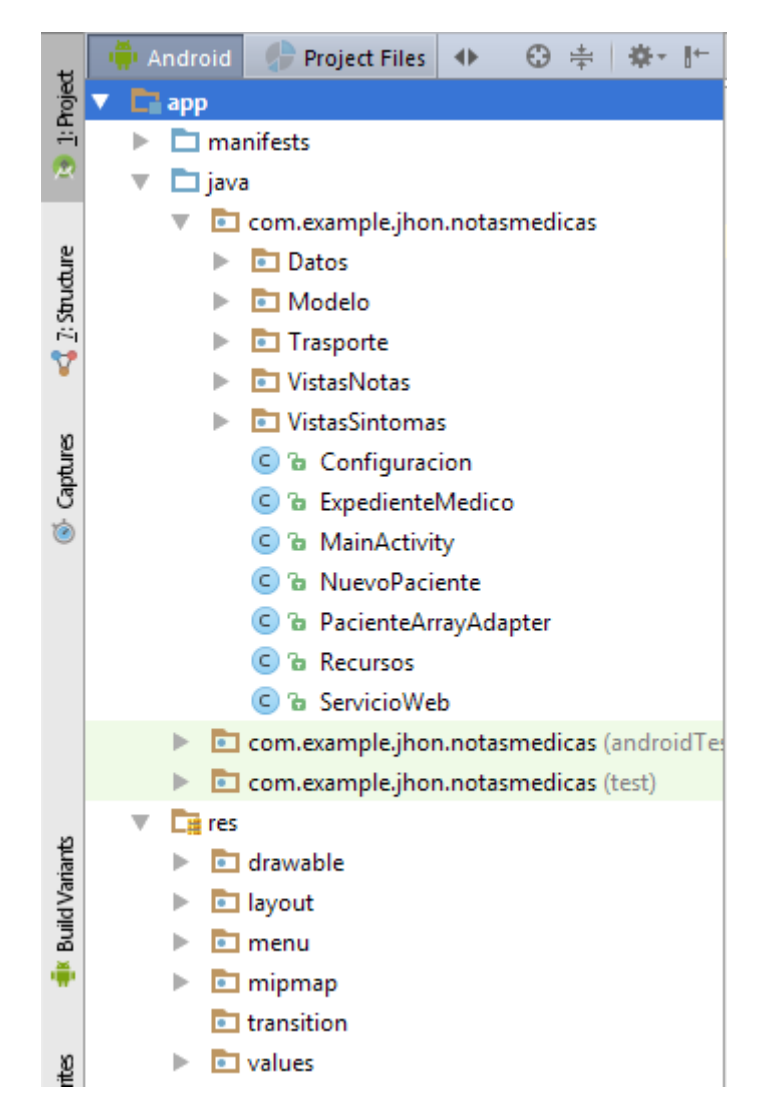

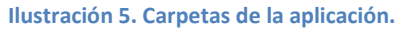

<span id="page-22-0"></span>Todas las clases que corresponden con el módulo **Modelo** se encuentran en la carpeta app/java/com.example.jhon.notasmedicas/Modelo.

Los archivos que corresponden al módulo **Vista** se encuentran en la carpeta app/res/layout.

Del módulo **VistaModelo** son las clases ExpedienteMedico, NuevoPaciente, MainActivity y PacienteArrayAdapter y las carpetas VistasNotas y VistasSintomas que están ubicadas en app/java/com.example.jhon.notasmedicas.

La carpeta app/java/com.example.jhon.notasmedicas/transporte contiene todas las clases para la trasmisión de datos hacia el servicio.

La carpeta app/java/com.example.jhon.notasmedicas/Datos contiene clases para guardar y recuperar los datos almacenados de manera local

La carpeta app/java/com.example.jhon.notasmedicas/drawable contiene imágenes que utiliza la aplicación.

La carpeta app/java/com.example.jhon.notasmedicas/menú contiene archivos xml, que se utilizan para construir menús en la aplicación.

#### <span id="page-23-0"></span>**Arquitectura del Servicio Web**

Para la conexión con el servicio web se implementó una arquitectura de dos capas como se muestra en l[a Ilustración 6.](#page-23-2)

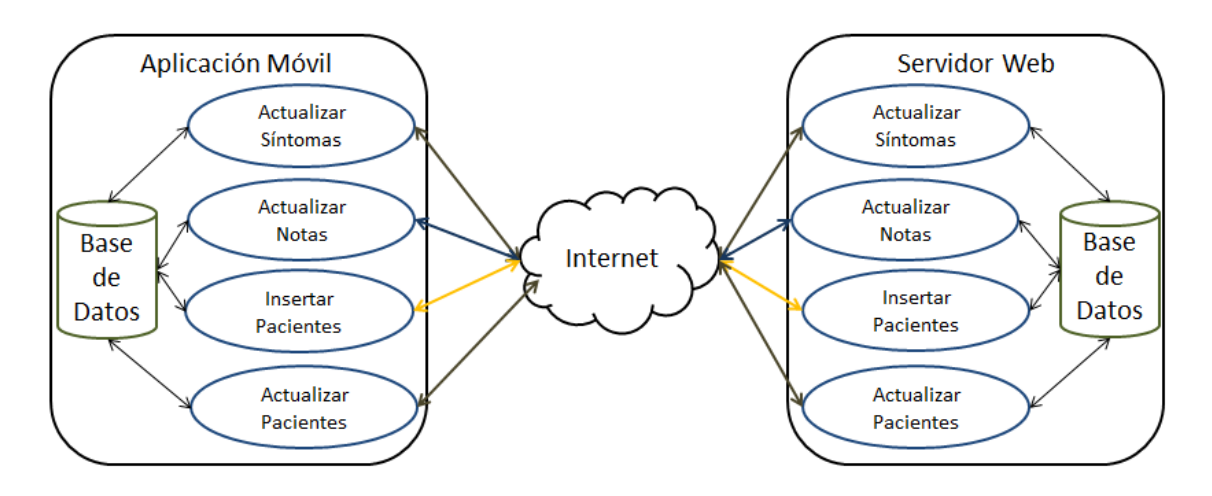

**Ilustración 6. Modelo de dos capas.**

<span id="page-23-2"></span>La primera capa consta de la aplicación y la segunda de servicio web, que se comunican atreves del internet.

Cada capa tiene su propia base de datos. El del servicio web guarda los síntomas y notas médicas de todos los pacientes registrados, y el de la aplicación solo guarda los síntomas y notas médicas de algunos pacientes.

<span id="page-23-1"></span>Para la comunicación entre las dos capas se utiliza el protocolo HTTP.

# **6.1.5. Estructura de la base de datos**

En el proyecto se tienen dos estructuras de datos, una se encuentra instalada en la aplicación y la otra estructura se encuentra instalada en el servicio web.

En la aplicación se utilizó la clase sqlite y la ruta que ofreció el objeto Context para instalar una base de datos entidad-relación, esquematizada en el [Diagrama 5.](#page-25-2)

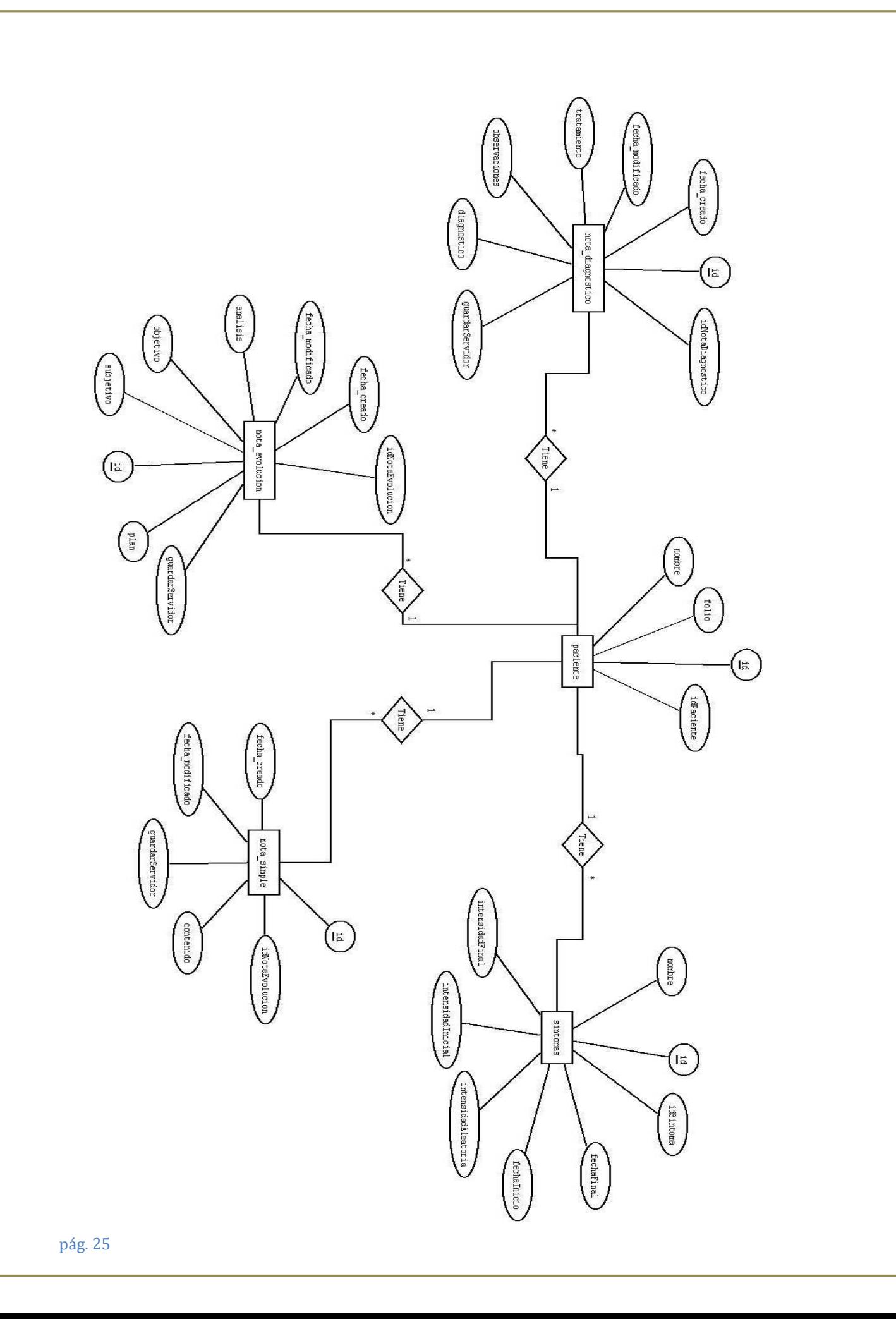

**Diagrama 5. Entidad-Relación de la base de datos de la aplicación.**

# <span id="page-25-2"></span>**6.1.6. Uso del Sistema**

# <span id="page-25-1"></span><span id="page-25-0"></span>**Iniciar la aplicación**

Al iniciar la aplicación se muestra una pantalla como la [Pantalla 4.](#page-25-3)

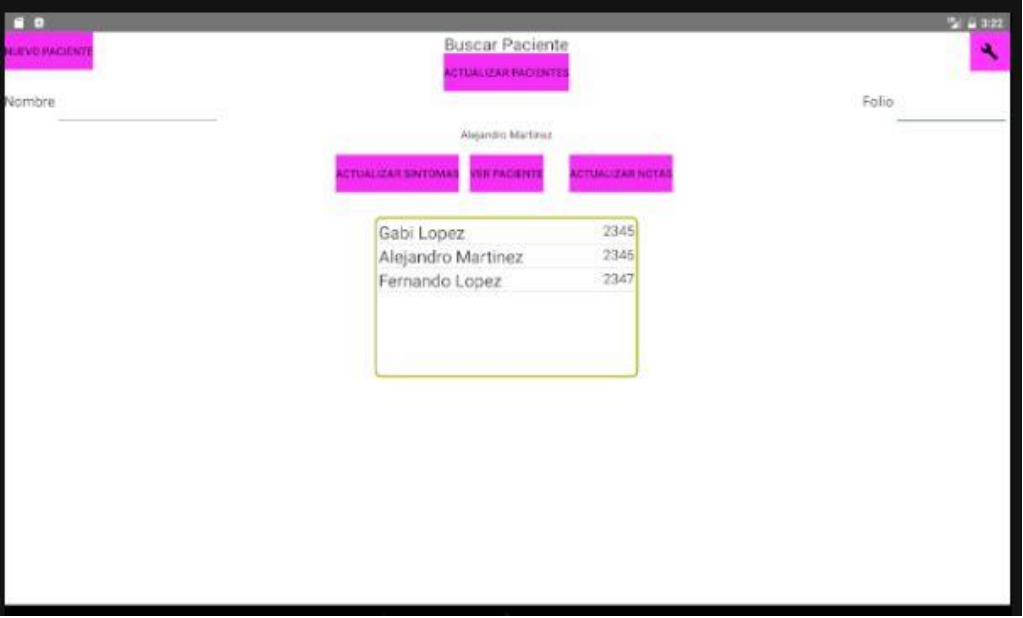

**Pantalla 4. Inicio de la aplicación.**

<span id="page-25-3"></span>Cuando se selecciona un paciente y se presiona le botón Ver Paciente. Enseguida mostrara la [Pantalla 5.](#page-25-4)

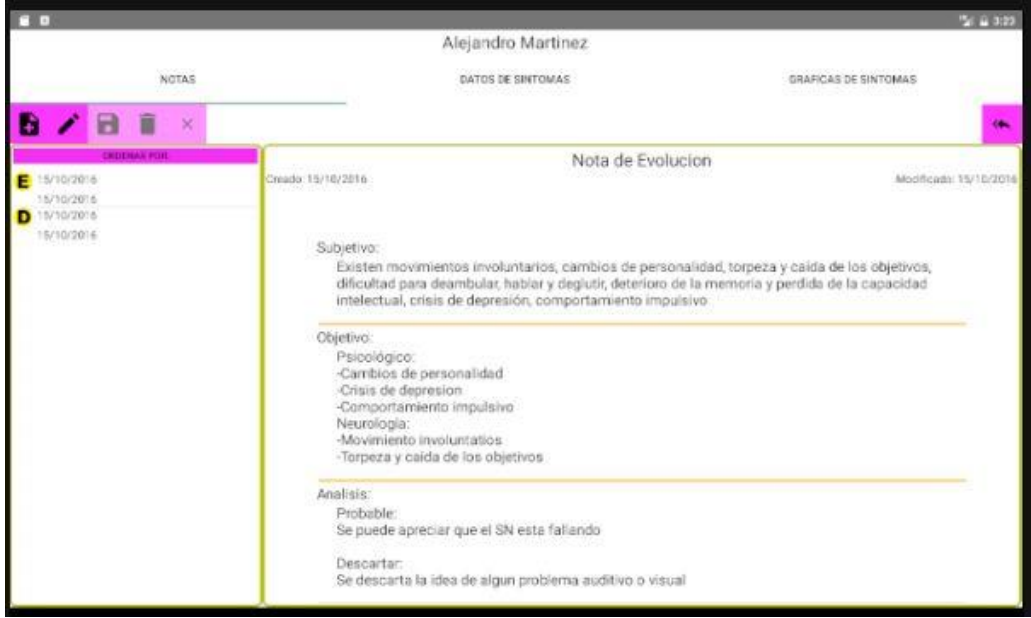

<span id="page-25-4"></span>**Pantalla 5. Notas médicas.**

### <span id="page-26-0"></span>**Crear nueva nota**

Para crear una nueva nota solo se presiona el botón de nueva nota **. El .** 

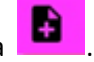

La aplicación muestra una lista de diferentes tipos de notas médicas como se muestra en la [Pantalla 6.](#page-26-1)

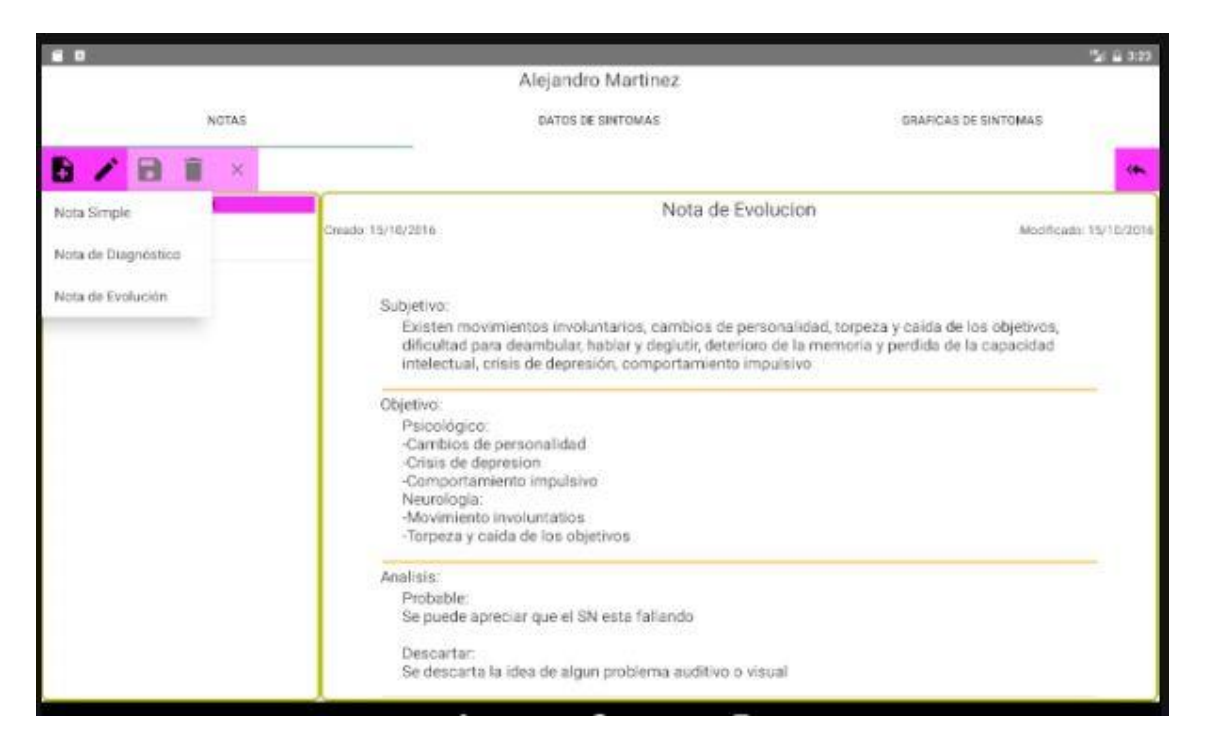

#### **Pantalla 6. Nueva nota.**

<span id="page-26-1"></span>Seleccione un tipo de nota.

En seguida la aplicación creara una nota vacía donde los cuadros editables estarán marcados con diferente color, como se muestra en la [Pantalla 7.](#page-27-1)

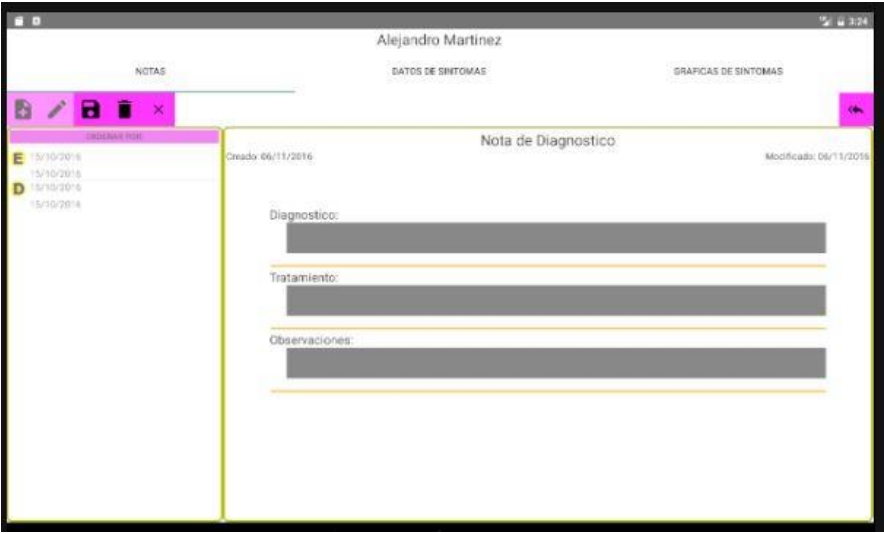

#### **Pantalla 7. Nueva nota simple diagnóstico.**

<span id="page-27-1"></span>También cuando se crea la nota se habilitan los botones de guardar borrar y cancelar, que son las acciones que se puede hacer con la nota creada.

Para guardar la nota solo presione el botón de Guardar

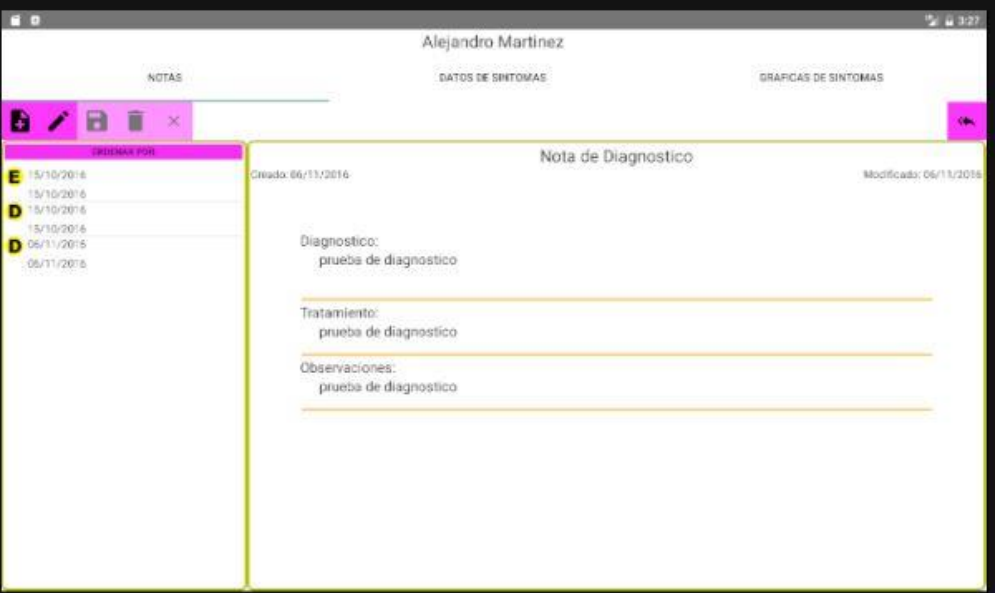

#### **Pantalla 8. Guardar Nota.**

<span id="page-27-2"></span>Datos como la creado y modificado, se llenan automáticamente.

#### <span id="page-27-0"></span>**Actualizar Pacientes**

Para actualizar los pacientes con el servicio web solo presione el botón de Actualizar Pacientes, ubicado en la [Pantalla 4. Inicio de la aplicación.](#page-25-3)

Aparecerá una notificación como se muestra en la [Pantalla 9.](#page-28-0)

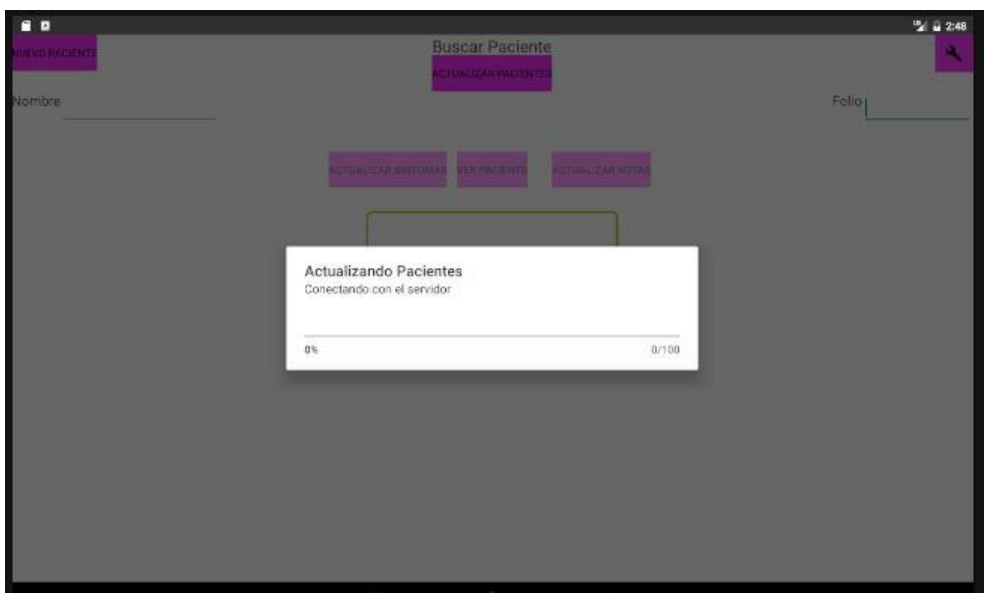

**Pantalla 9. Conectando con el servicio web.**

<span id="page-28-0"></span>Al final aparecerá un mensaje de cuantos pacientes fueron agregados, como se muestra en la [Pantalla 10.](#page-28-1)

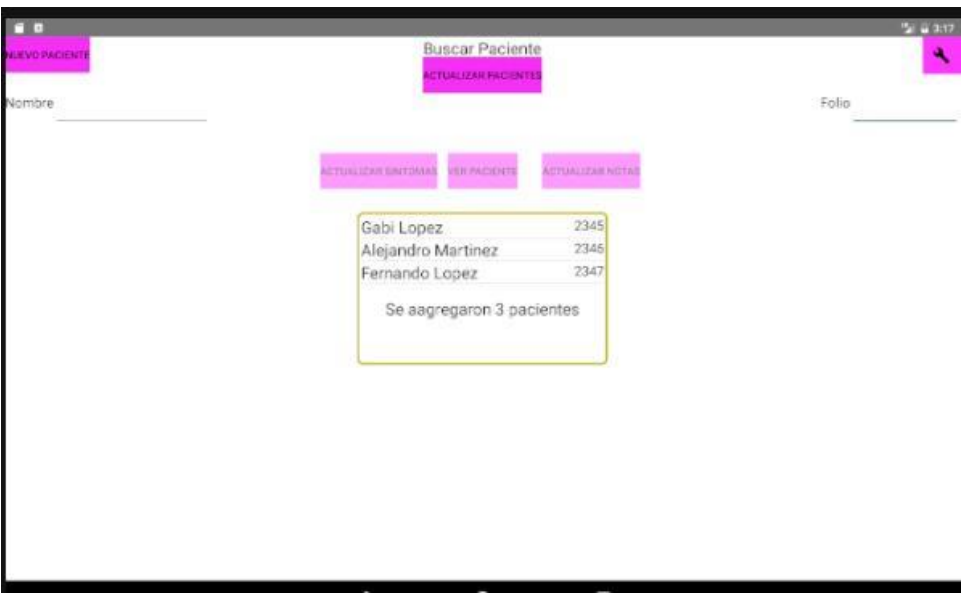

**Pantalla 10. Éxito al actualizar pacientes.**

<span id="page-28-1"></span>En caso de que haya un error con la conexión mostrara un mensaje como se muestra en l[a Pantalla](#page-29-2)  [11.](#page-29-2)

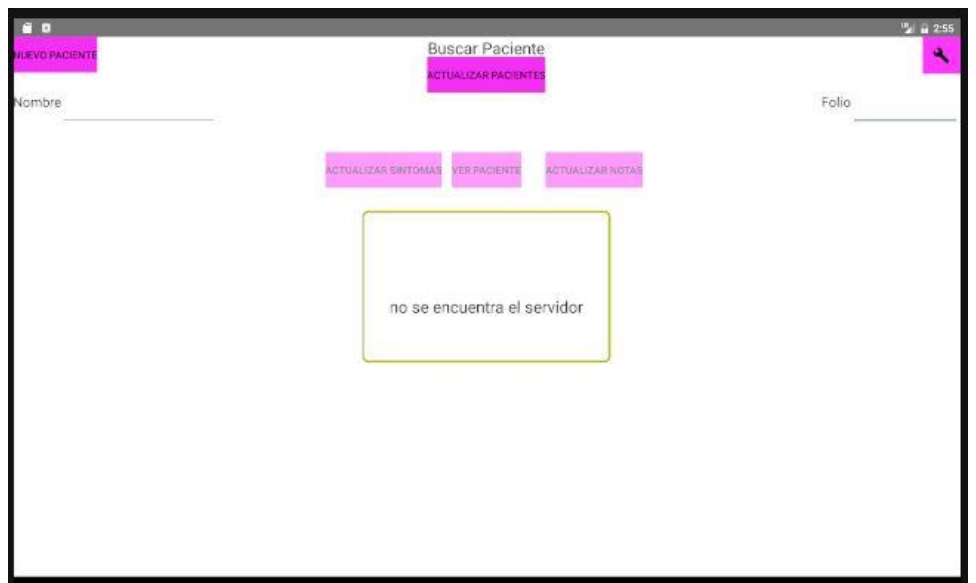

#### **Pantalla 11. Error de conexión.**

# <span id="page-29-2"></span><span id="page-29-1"></span><span id="page-29-0"></span>**6.2.Hardware y Software**

# **6.2.1. Tecnología para el desarrollo de la aplicación**

En el desarrollo de la aplicación, se utilizó Android Studio con la versión 2.1.2.

Los requisitos mínimos que requiere Android Studio son:

- 2GB de memoria RAM.
- 2GB de disco duro.
- Java SE Development Kit (JDK) 8.

Para probar la aplicación se utilizó el emulador de Android Studio, que requiere de una tarjeta gráfica Intel de 64-bits.

En el desarrollo del servicio web se utilizó Netbeans versión 8.1 y Apache Tomcat 8.0 que se incluye en la instalación de Netbeans.

Los requisitos mínimos que requiere Netbeans:

- Procesador Intel i5 o equivalente.
- Memoria RAM de 2GB para 32 bits o 4GB para 64 bits.
- 1.5GB de espacio libre en disco duro.
- Java SE Development Kit (JDK) 8

# **6.2.2. Tecnología para la instalación y puesta en marcha de la aplicación**

<span id="page-30-0"></span>La aplicación funciona para Android 3.1 o superior.

Pero para tener todas las fusiones se necesita Android 5.1 o superior.

# <span id="page-30-1"></span>**7. Resultados**

En el desarrollo se completaron todos los módulos de la aplicación, a continuación, se mencionan los módulos que se implementaron:

- Gestionar Notas Médicas.
- Ver y graficar síntomas.
- Graficar síntomas.
- Plantillas de Notas Médicas.
- Construir la base de datos para almacenar los pacientes y las notas médicas.
- Diseñar y construir el Servicio de notas médicas.

Aparte se construyó el modulo *Personalizar Colores*, para que la aplicación sea más atractiva visualmente.

# <span id="page-30-2"></span>**8. Análisis y discusión de resultados**

Todos los módulos propuestos funcionan correctamente a partir de las versión 3.2 de Android. Sin embargo, el módulo de personalizar colores solo funciona correctamente a partir de la versión 5.1.

# <span id="page-30-3"></span>**9. Conclusiones**

Es importante mencionar que este proyecto terminal es mi primer acercamiento a la programación para Android y se requiere tiempo aprender una nueva arquitectura y herramientas.

El objetivo generar que es Diseñar e implementar una aplicación móvil en Android para gestionar notas médicas, si se pudo lograr. La aplicación gestiona correctamente las notas médicas para cada uno de los pacientes registrados.

En el objetivo específico Analizar, diseñar y construir el módulo Gestionar paciente. Solo se logró filtrar los pacientes por nombre o por folio.

Todos los módulos se implementaron de manera exitosa.

En el módulo *Plantillas de notas médicas*, se implementaron nota simple, nota de diagnóstico y nota de evolución.

En el módulo *Ver y filtrar síntomas*, se agregó la características de ordenar ascendente y descendente, y ordenar los síntomas por cada una de sus características (Nombre, intensidad Inicial, Intensidad final, etc.).

En el módulo **Graficar síntomas**, se construyeron dos gráficas diferentes, una de dispersión y otra de líneas. Cada grafica tiene un algoritmo que sin importar cuántos síntomas o cuántos diferentes tipos de síntomas se van a graficar, el algoritmo se tarda O(n) donde n es el número de síntomas a graficar. Gracias a este algoritmo se agregó la característica en la gráfica de dispersión donde el médico selecciona que tipo de síntomas quiere graficar.

# <span id="page-31-0"></span>**10. Perspectivas del Proyecto**

En la aplicación como ya se había mencionado se pude arreglar los errores del módulo *Personalizar Colores*. Se puede extender con nuevos tipos de notas médicas. Se pude añadir nuevos módulos tales como: Vacunas del paciente, Citas del Paciente, etc. Se pude añadir nuevas conexiones con otros servicios web para almacenar o compartir información del Paciente.

En el servicio web se puede extender la base de datos para añadir nuevas notas médicas. Se pude crear una página web, para que el médico no esté obligado a instalar la aplicación móvil.

# <span id="page-32-0"></span>**11. Bibliografía**

- [1] F. Maldonado, "Prototipo de una aplicación móvil para la gestión de síntomas de un pacienete", Proyecto Terminal, División de CBI, Universidad Autonomia Metropolitana Azcapotzalco, Mexico, 2014.
- [2] C. J. García, Sistema para identificar la ubicación e intensidad de los sintomas de un paciente a partit de notas medicas, Proyecto Terminal, División de CBI, Universidad Autonomia Metropolitana Azcapotzalco, México, 2015.
- [3] P. Correa, Sistema para la identificación de fechas de los síntomas de un paciente a partir de notas médicas, Proyecto Terminal, División de CBI, Universidad Autonomia Metropolitana Azcapotzalco, México, 2015.
- [4] Play.google.com, 2016. [En línea]. Available: ttps://play.google.com/store/apps/details?id=com.socialnmobile.dictapps.notepad.color.note.
- [5] Managinglife.com, «ManagingLife | Helping You Through,» 2016. [En línea]. Available: http://www.managinglife.com/.
- [6] O. SL, «Ofimedic Software Médico,» Ofimedic.com, 2016. [En línea]. Available: https://www.ofimedic.com/.
- [7] Es.wikipedia.org, «Hypertext Transfer Protocol,» [En línea]. Available: https://es.wikipedia.org/wiki/Hypertext\_Transfer\_Protocol.
- [8] Es.wikipedia.org, «Identificador de recursos uniforme,» [En línea]. Available: https://es.wikipedia.org/wiki/Identificador\_de\_recursos\_uniforme.
- [9] A. Overview, «Android Studio Overview | Android Developers,» Developer.android.com, 2016. [En línea]. Available: http://developer.android.com/intl/es/reference/packages.html.
- [10] L.González, «Notas de evolucion en 5 minutos -Sapiens Medicus,» Sapiens Medicus, 2014. [En línea]. Available: htpp://sapiensmedicus.org/blog/2014/12/02/notas-de-evolucion-en-cincominutos.
- [11] «Welcome to NetBeans,» Netbeans.org, 2016. [En línea]. Available: https://netbeans.org/.
- [12] «RestTemplate (Spring Framework 4.3.3.RELEASE API),» Docs.spring.io, [En línea]. Available: http://docs.spring.io/spring-framework/docs/current/javadocapi/org/springframework/web/client/RestTemplate.html..
- [13] «PhilJay/MPAndroidChart,» GitHub, 2016. [En línea]. Available: https://github.com/PhilJay/MPAndroidChart.

# **Apéndice Javadoc de la Aplicación móvil**

# **Packages**

com.example.jhon.notasmedicas com.example.jhon.notasmedicas.Datos com.example.jhon.notasmedicas.Modelo com.example.jhon.notasmedicas.VistasNotas com.example.jhon.notasmedicas.VistasSintomas

#### **1. Package com.example.jhon.notasmedicas**

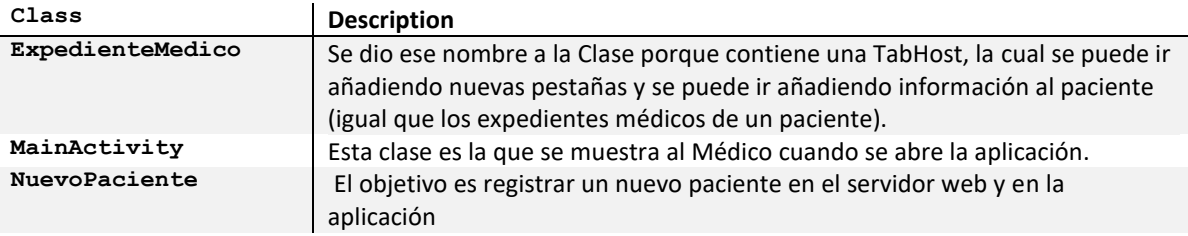

### **1.1. Class ExpedienteMedico**

- java.lang.Object
	- android.content.Context
		- android.content.ContextWrapper
		- android.view.ContextThemeWrapper
			- android.app.Activity
				- android.support.v4.app.FragmentActivity
					- com.example.jhon.notasmedicas.ExpedienteMedico

#### **Constructor and Description**

ExpedienteMedico()

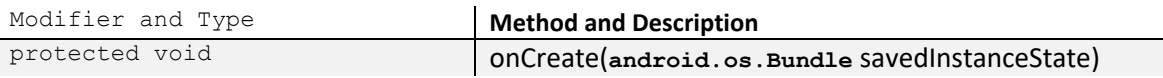

# **1.2. Class MainActivity**

- java.lang.Object
	- android.content.Context
		- android.content.ContextWrapper
			- android.view.ContextThemeWrapper
				- android.app.Activity
					- com.example.jhon.notasmedicas.MainActivity

### **Constructor and Description**

MainActivity()

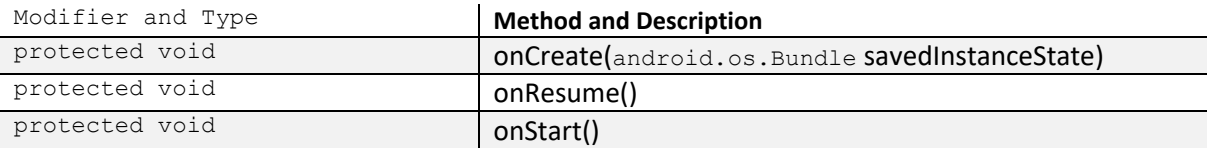

### **1.3. Class NuevoPaciente**

- java.lang.Object
	- android.content.Context
		- android.content.ContextWrapper
		- android.view.ContextThemeWrapper
			- android.app.Activity
				- com.example.jhon.notasmedicas.NuevoPaciente

# **Constructor and Description**

NuevoPaciente()

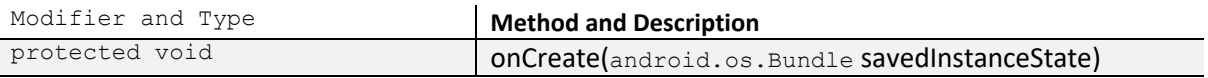

### **2. Package com.example.jhon.notasmedicas.Datos**

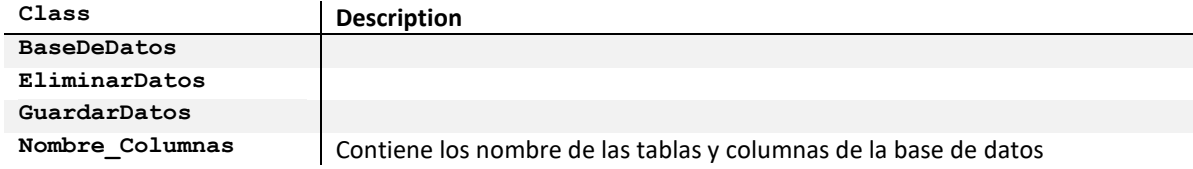

### **2.1. Class BaseDeDatos**

- java.lang.Object
	- android.database.sqlite.SQLiteOpenHelper
		- com.example.jhon.notasmedicas.Datos.BaseDeDatos

#### **Constructor and Description**

BaseDeDatos()

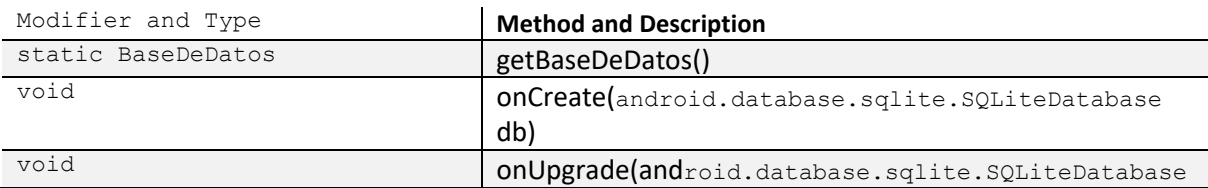

db, int oldVersion, int newVersion)

### **2.2. Class EliminarDatos**

- java.lang.Object
	- com.example.jhon.notasmedicas.Datos.EliminarDatos

# **Constructor and Description**

EliminarDatos()

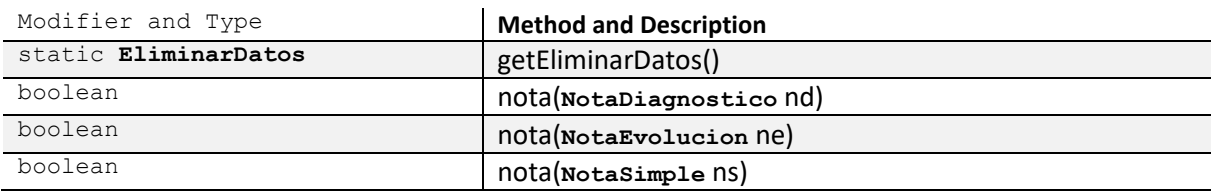

### **2.3. Class GuardarDatos**

java.lang.Object

com.example.jhon.notasmedicas.Datos.GuardarDatos

#### **Constructor and Description**

GuaradarDatos()

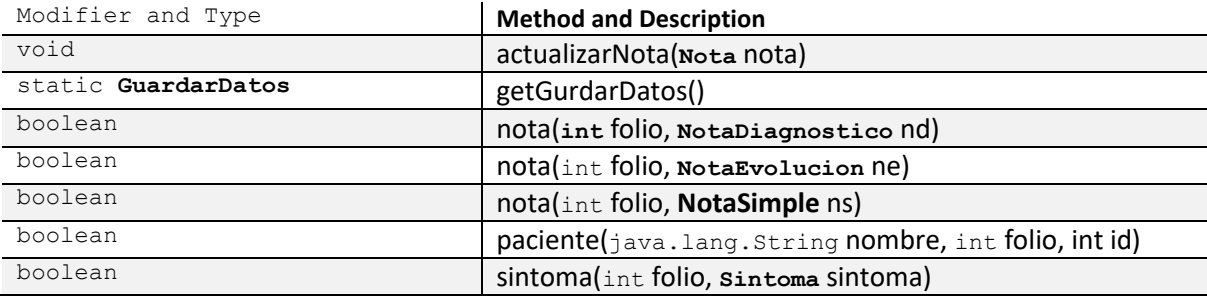

# **2.4. Class Nombre\_Columnas**

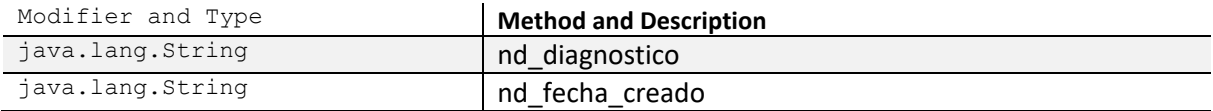

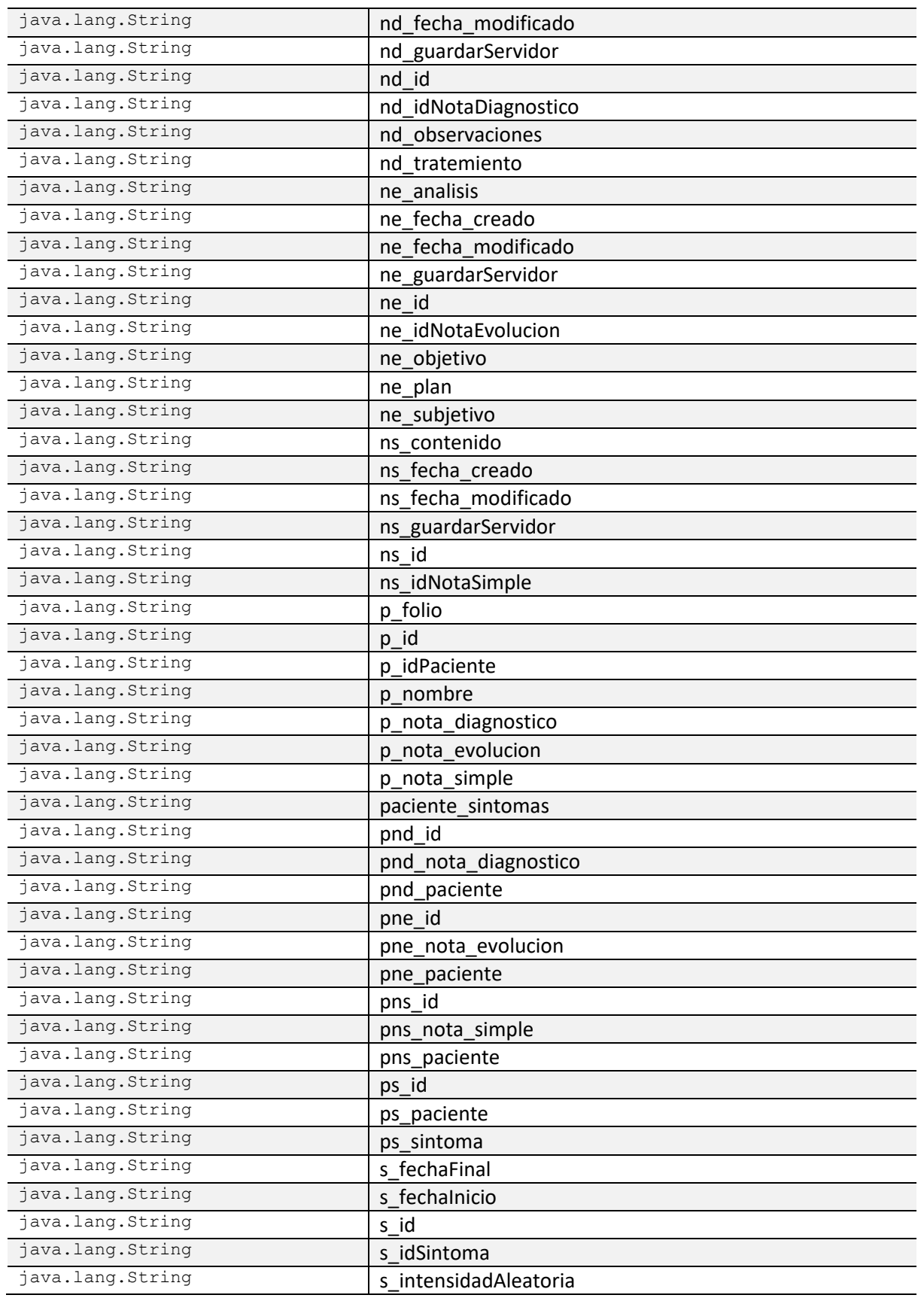

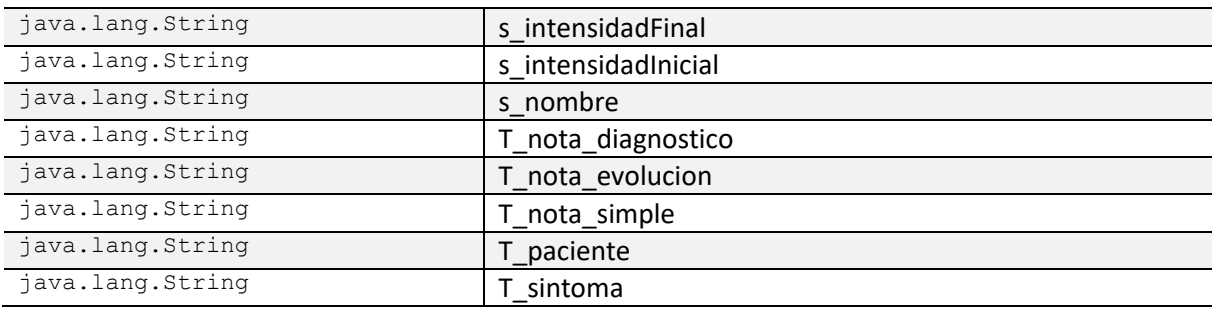

# **3. Package com.example.jhon.notasmedicas.Modelo**

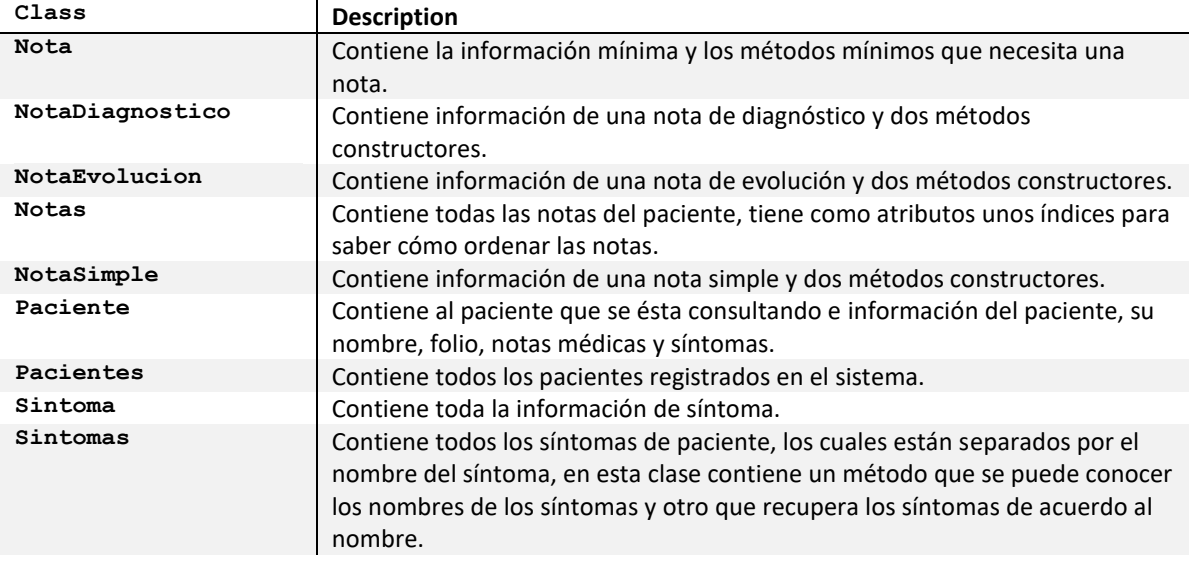

#### **3.1. Class Nota**

# **Constructor and Description**

Nota(java.util.Date creado, java.util.Date modificado, int imagen, boolean guardarServidor)

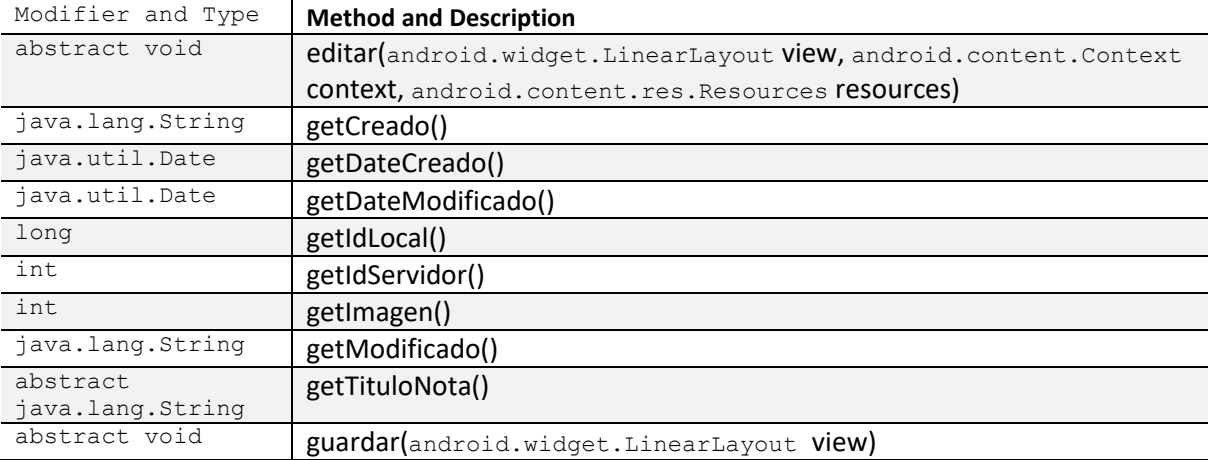

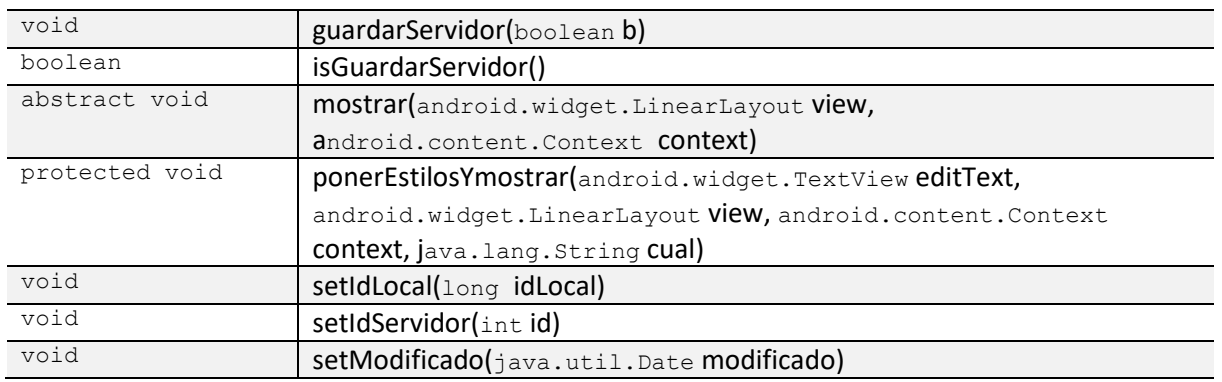

#### **3.2. Class NotaDiagnostico**

- com.example.jhon.notasmedicas.Modelo.Nota
	- com.example.jhon.notasmedicas.Modelo.NotaDiagnostico

#### **Constructor and Description**

NotaDiagnostico(java.util.Date creado, java.util.Date modificado) NotaDiagnostico(java.lang.String diagnostico, java.lang.String tratamiento, java.lang.String observaciones, java.util.Date creado, java.util.Date modificado, boolean guardarServidor)

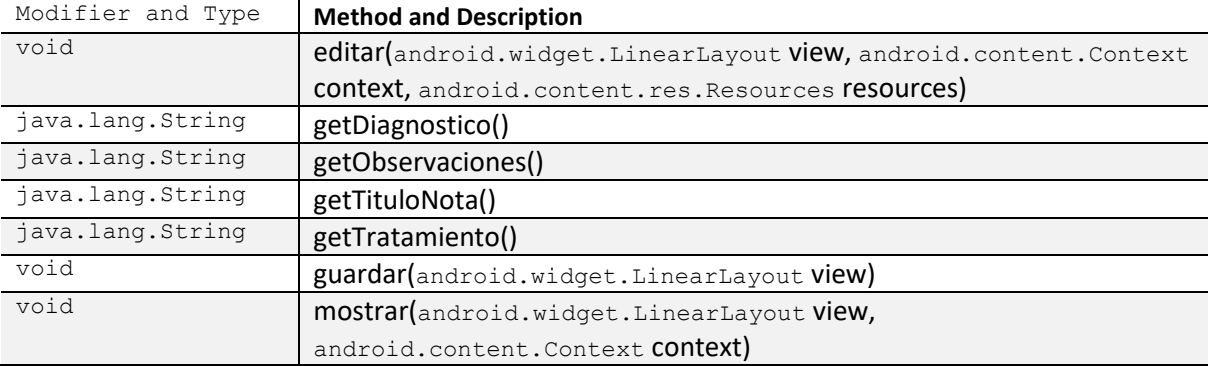

#### **3.3. ClassNotaEvolucion**

- com.example.jhon.notasmedicas.Modelo.Nota
	- com.example.jhon.notasmedicas.Modelo.NotaEvolucion

### **Constructor and Description**

#### NotaEvolucion(java.util.Date creado, java.util.Date modificado)

NotaEvolucion(java.lang.String subjetivo, java.lang.String objetivo, java.lang.String analisis, java.lang. String plan, java.util.Date creado, java.util.Date modificado,

#### boolean guardarServidor)

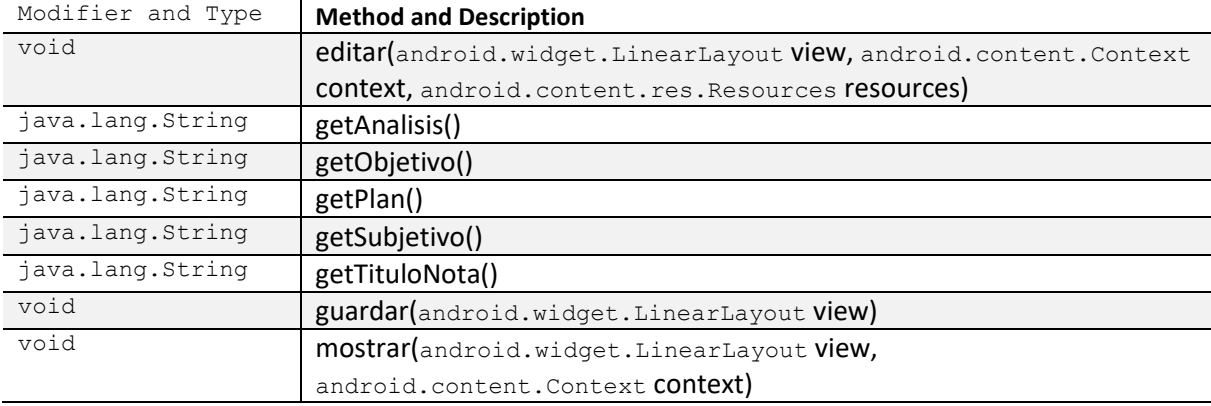

#### **3.4. Class Notas**

### **Constructor and Description**

Notas(java.util.ArrayList<**Not**a> notas)

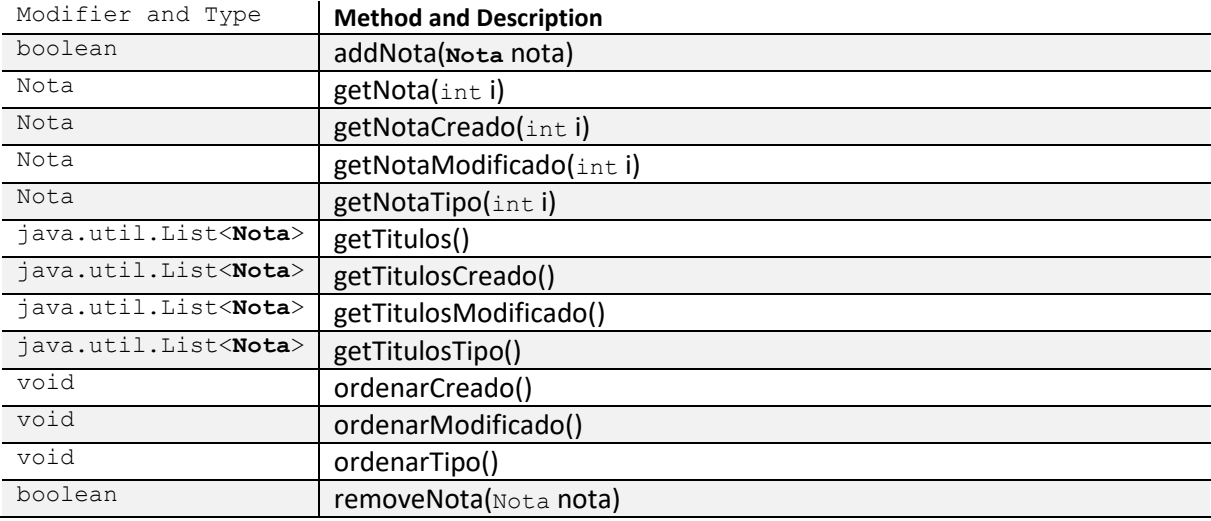

#### **3.5. Class NotaSimple**

- com.example.jhon.notasmedicas.Modelo.Nota
	- com.example.jhon.notasmedicas.Modelo.NotaSimple

#### **Constructor and Description**

NotaSimple(java.util.Date creado, java.util.Date modificado)

NotaSimple(java.lang.String contenido, java.util.Date creado, java.util.Date modificado, boolean guardarSevidor)

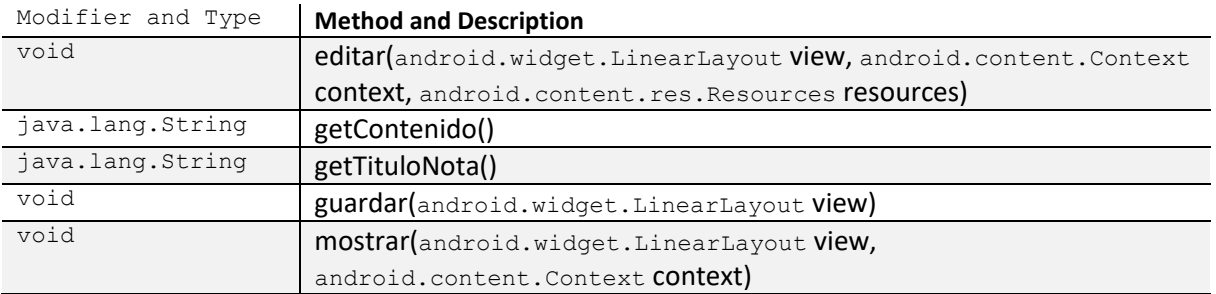

#### **3.6. Class Paciente**

### **Constructor and Description**

Paciente(java.lang.String nombre, java.lang.String folio)

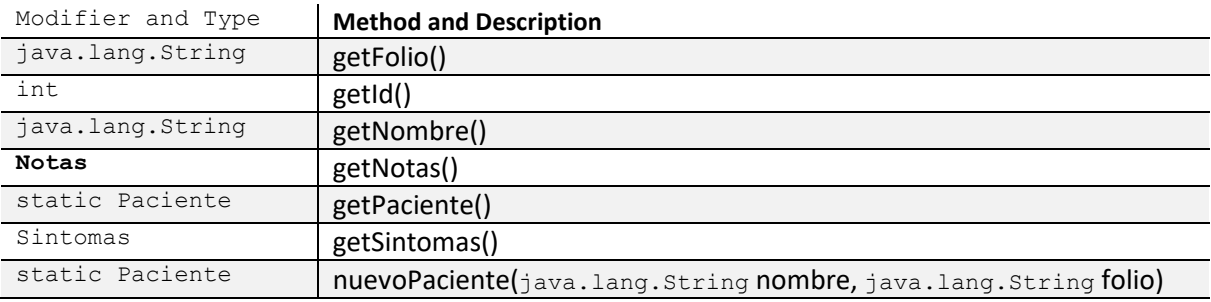

#### **3.7. Class Pacientes**

#### **Constructor and Description**

Pacientes()

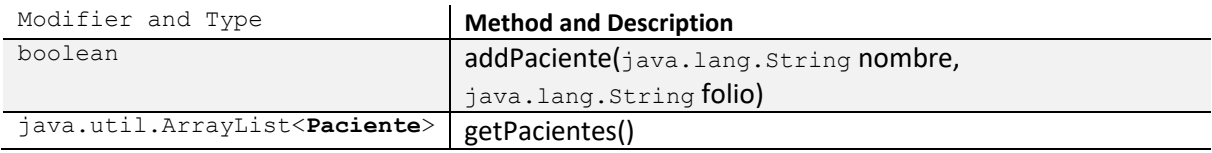

### **3.8. Class Sintoma**

### **Constructor and Description**

Sintoma(int idServidor, int intensidadInicial, int intensidadFinal, boolean intensidadAleatoria, java.util.Date fechaInicio, java.util.Date fechaFinal, java.lang.String nombre)

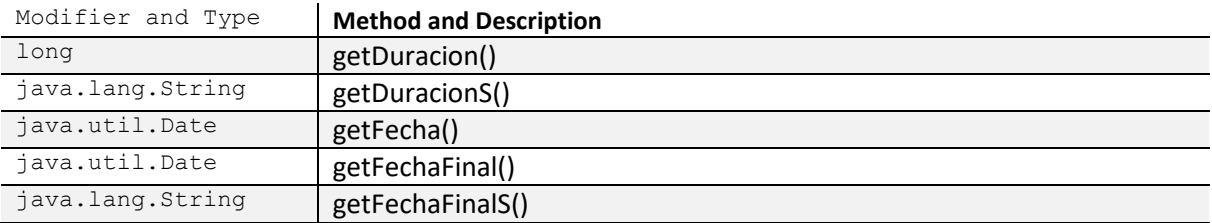

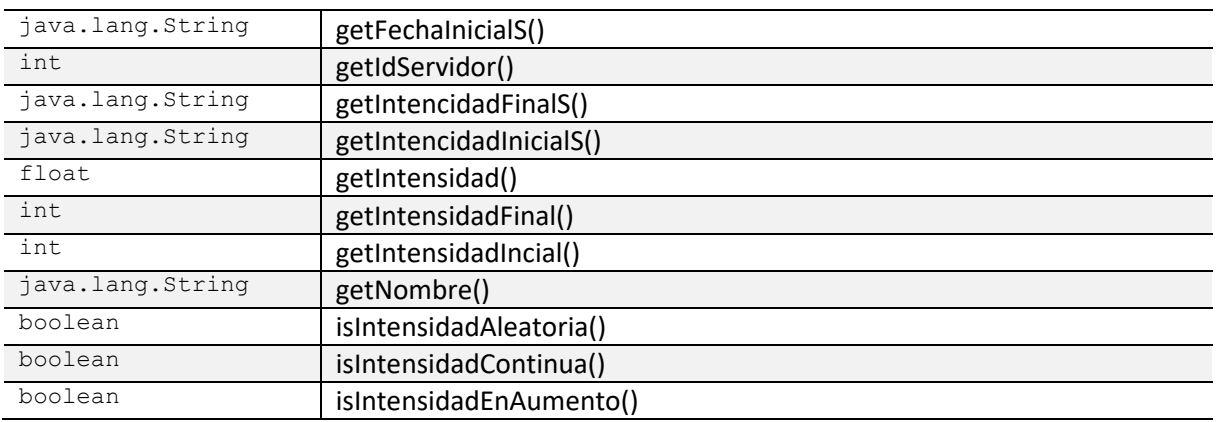

### **3.9. Class Sintomas**

# **Constructor and Description**

Sintomas()

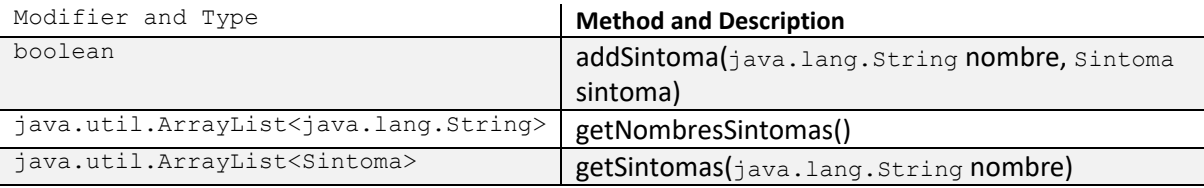

#### **4. Package com.example.jhon.notasmedicas.VistasNotas**

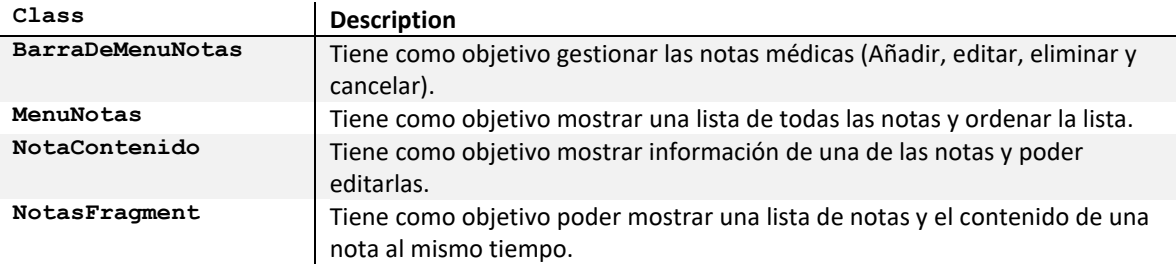

### **4.1. Class BarraDeMenuNotas**

- java.lang.Object
	- android.support.v4.app.Fragment
		- com.example.jhon.notasmedicas.VistasNotas.BarraDeMenuNotas

# **Constructor and Description**

BarraDeMenuNotas()

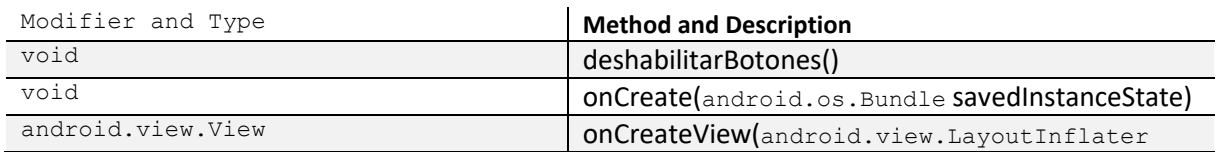

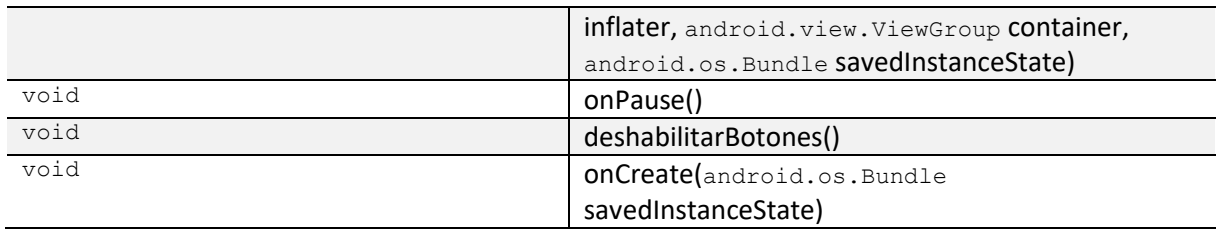

#### **4.2. Class MenuNotas**

- java.lang.Object
	- android.support.v4.app.Fragment
		- com.example.jhon.notasmedicas.VistasNotas.MenuNotas

# **Constructor and Description**

MenuNotas()

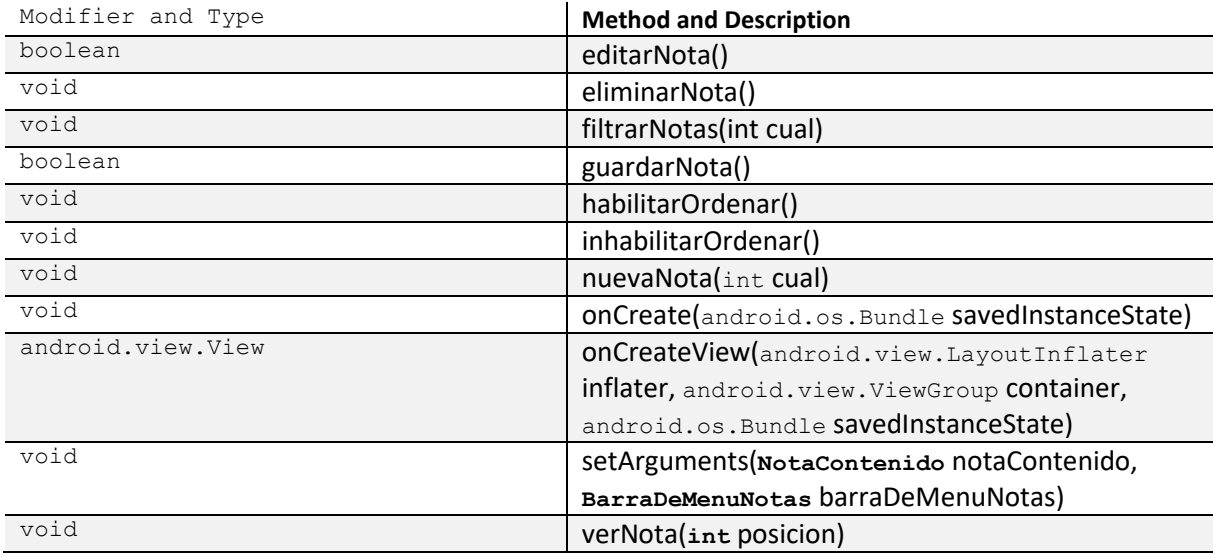

### **4.3. Class Contenido**

- java.lang.Object
	- android.support.v4.app.Fragment
		- com.example.jhon.notasmedicas.VistasNotas.NotaContenido

#### **Constructor and Description**

NotaContenido()

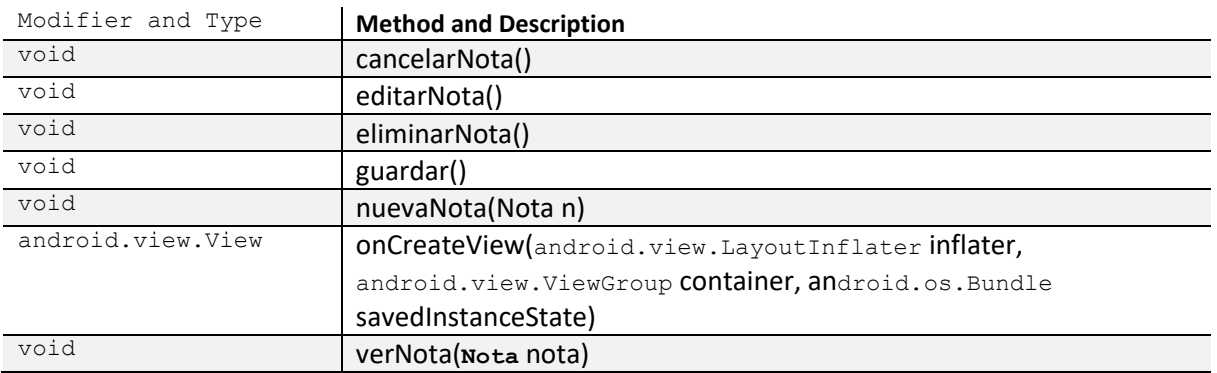

# **4.4. Class NotasFragment**

#### java.lang.Object

- android.support.v4.app.Fragment
	- com.example.jhon.notasmedicas.VistasNotas.NotasFragment

### **Constructor and Description**

NotasFragment()

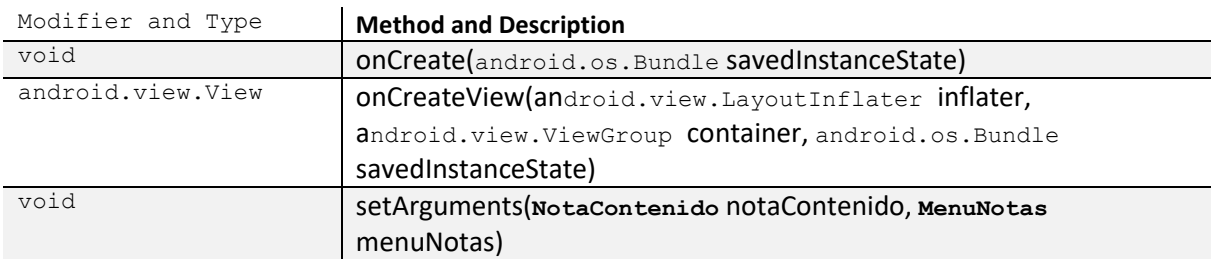

# **5. Package com.example.jhon.notasmedicas.VistasSintomas**

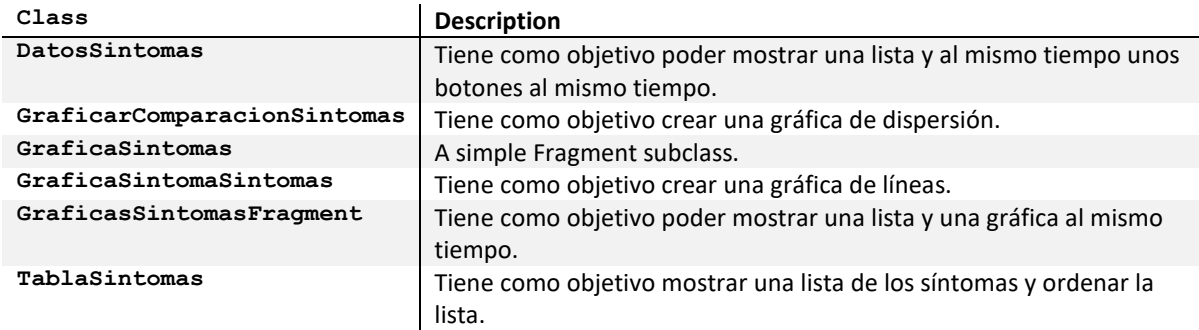

#### **5.1. Class DatosSintomas**

java.lang.Object

- android.support.v4.app.Fragment
	- com.example.jhon.notasmedicas.VistasSintomas.DatosSintomas

#### **Constructor and Description**

DatosSintoma()

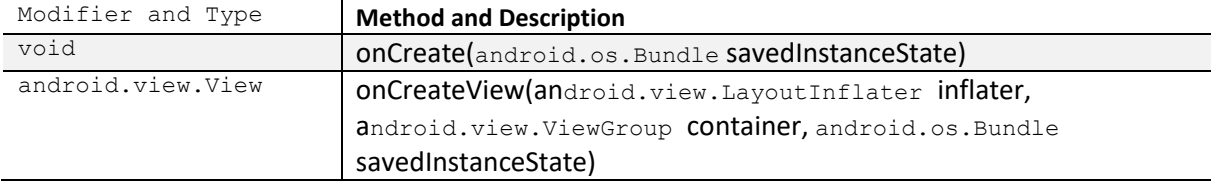

#### **5.2. Class GraficarComparacionSintomas**

- java.lang.Object
	- android.support.v4.app.Fragment
		- com.example.jhon.notasmedicas.VistasSintomas.GraficaComparacionSintomas

#### **Constructor and Description**

GraficarComparacionSintomas ()

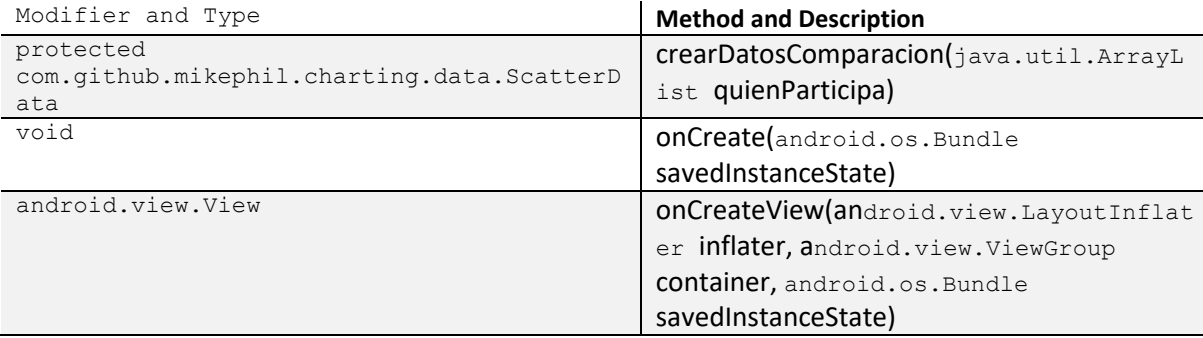

#### **5.3. Class GraficaSintomas**

- java.lang.Object
	- android.support.v4.app.Fragment
		- com.example.jhon.notasmedicas.VistasSintomas.GraficaSintomas

#### **Constructor and Description**

GraficarSintomas ()

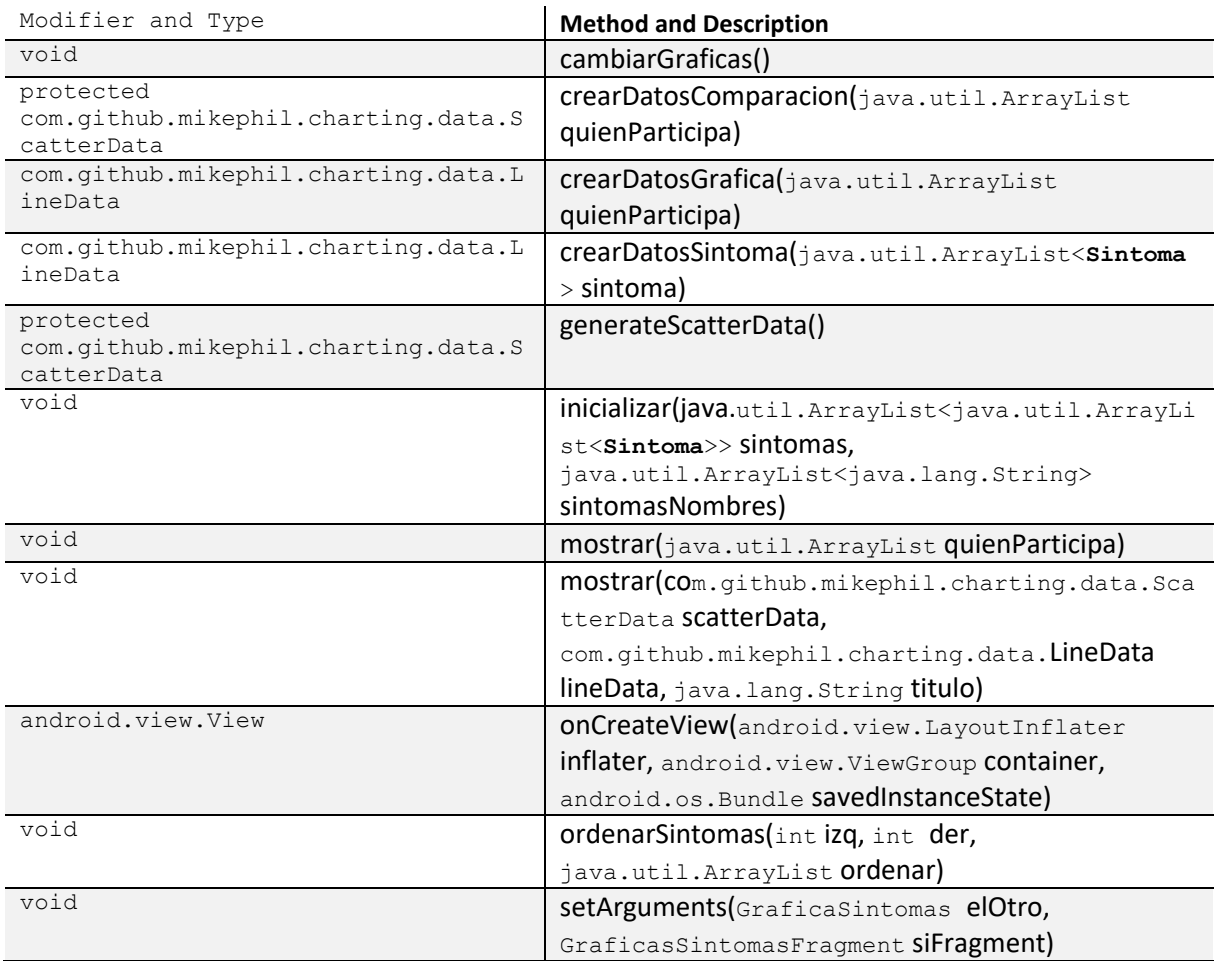

# **5.4. Class GraficaSintomaSintomas**

- java.lang.Object
	- android.support.v4.app.Fragment
		- com.example.jhon.notasmedicas.VistasSintomas.GraficaSintomaSintomas

# **Constructor and Description**

GraficaSintomaSintomas ()

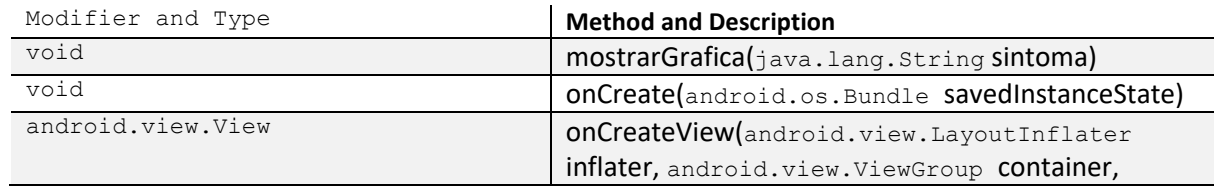

### **5.5. Class GraficaSintomasFragment**

- java.lang.Object
	- android.support.v4.app.Fragment
		- com.example.jhon.notasmedicas.VistasSintomas.GraficasSintomasFragment

#### **Constructor and Description**

GraficasSintomasFragment ()

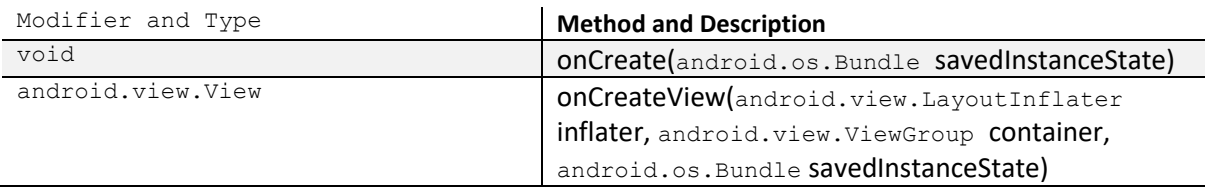

### **5.6. Class TablaSintomas**

- java.lang.Object
	- android.support.v4.app.Fragment
	- com.example.jhon.notasmedicas.VistasSintomas.TablaSintomas

#### **Constructor and Description**

TablaSintomas ()

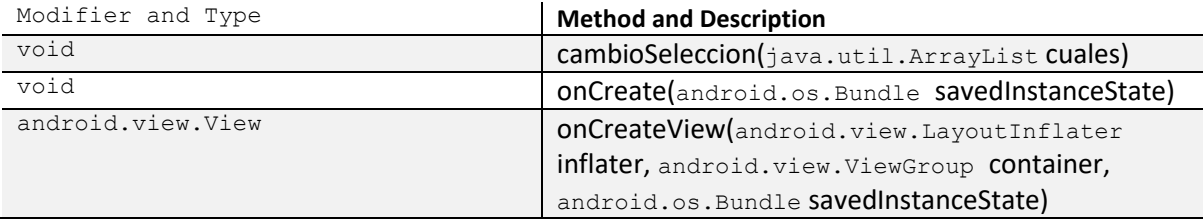

# **Apéndice Javadoc del servicio web**

### **Packages**

DAO, Servicios, Trasporte, VO.

# **1. Package DAO**

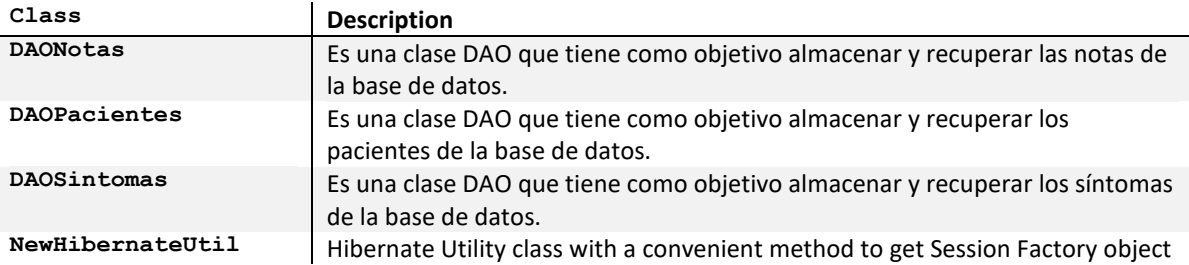

# **1.1. Class DAONotas**

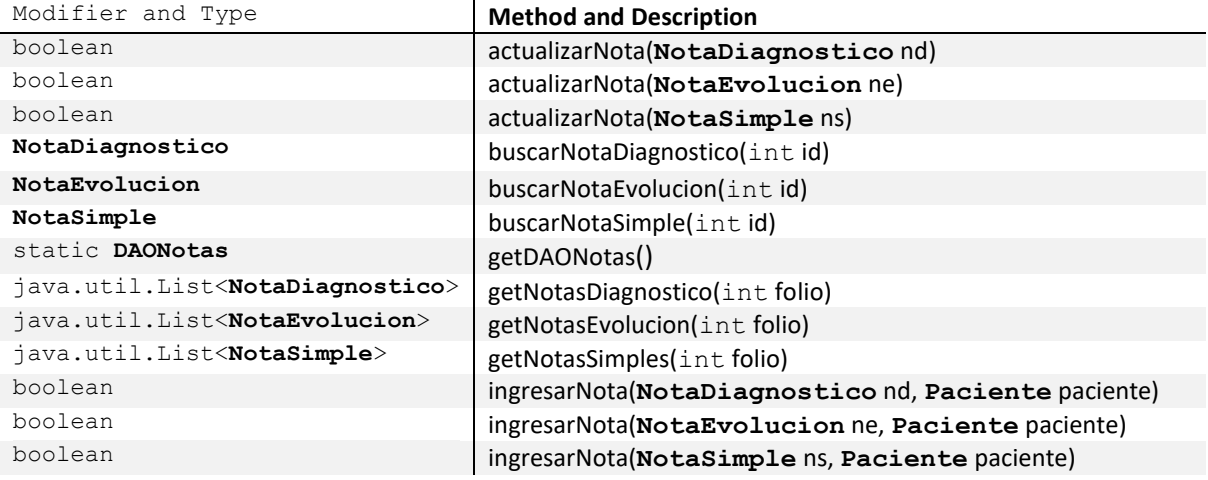

# **1.2. Class DAOPacientes**

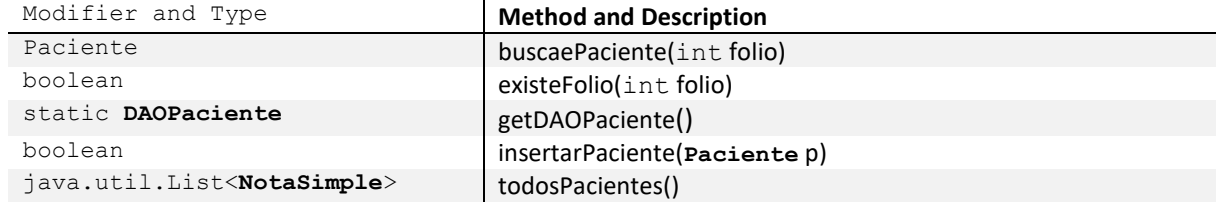

# **1.3. Class DAOSintomas**

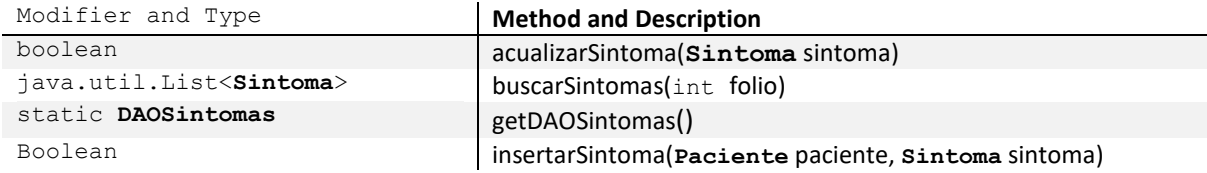

# **1.4. Class NewHibernateUtil**

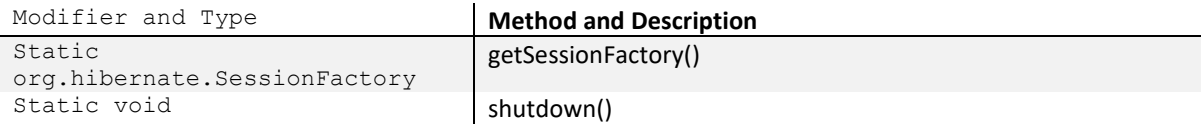

### **2. Package Servicios**

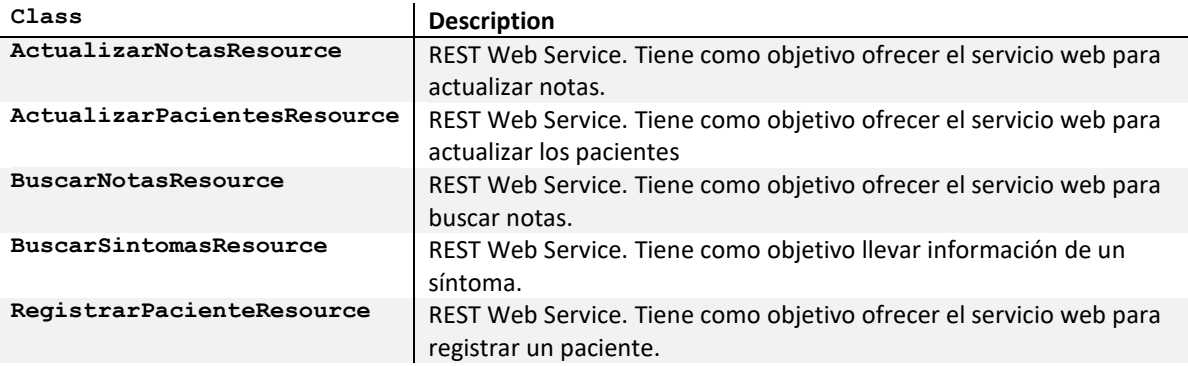

### **2.1. Class ActualizarNotasResource**

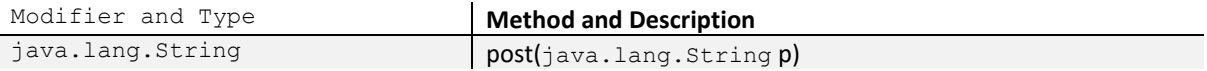

### **2.2. Class ActualizarPacientesResource**

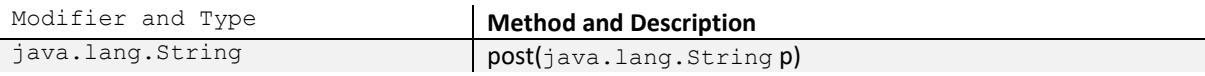

### **2.3. Class BuscarNotasResource**

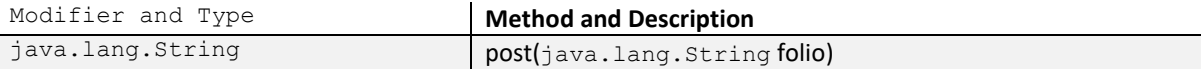

### **2.4. Class BuscarSintomasResource**

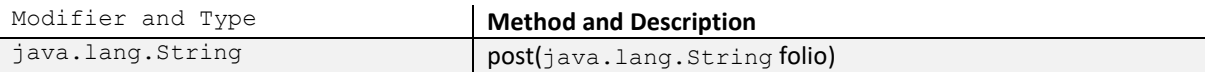

# **2.5. Class RegistrarPacienteResource**

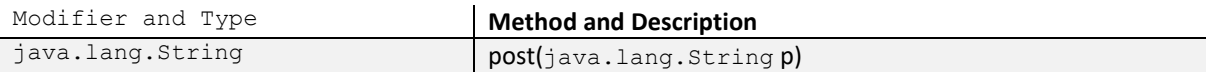

# **3. Package Trasporte**

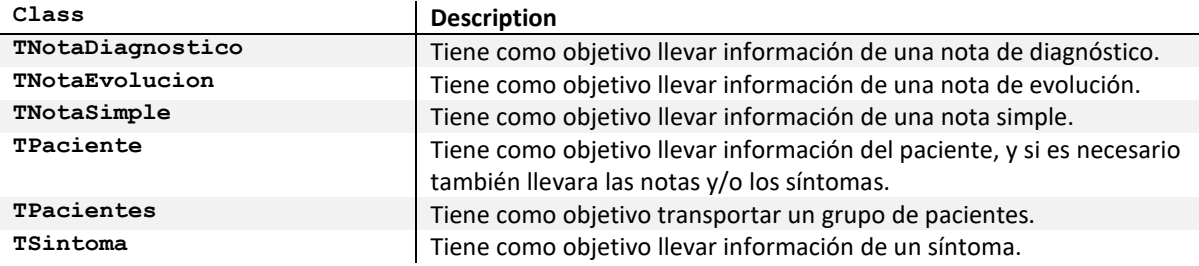

# **3.1. Class TNotaDiagnostico**

#### **Constructor and Description**

TNotaDiagnostico() TNotaDiagnostico(org.json.JSONObject nota) TNotaDiagnostico(**NotaDiagnostico** nd)

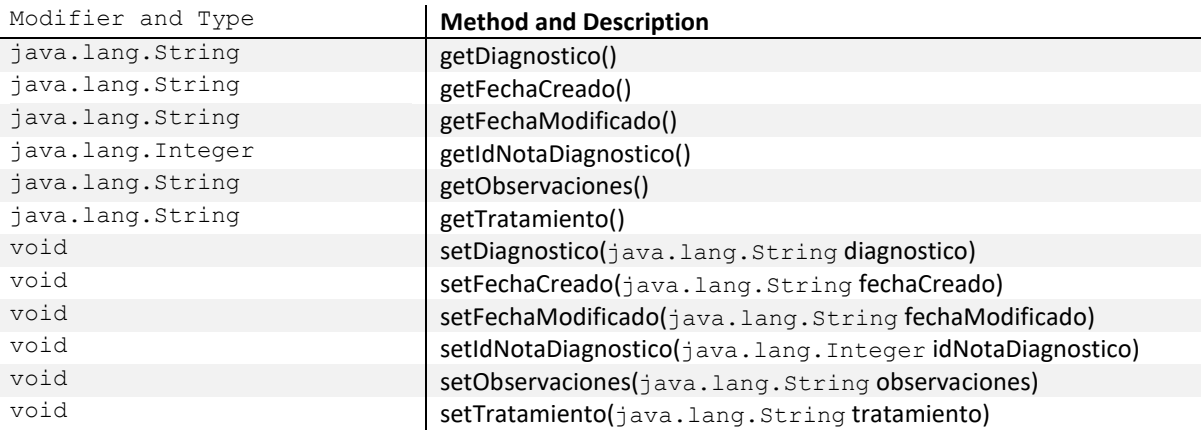

### **3.2. Class TNotaEvolucion**

#### **Constructor and Description**

TNotaEvolucion() TNotaEvolucion(org.json.JSONObject nota) TNotaEvolucion(**NotaEvolucion** ne)

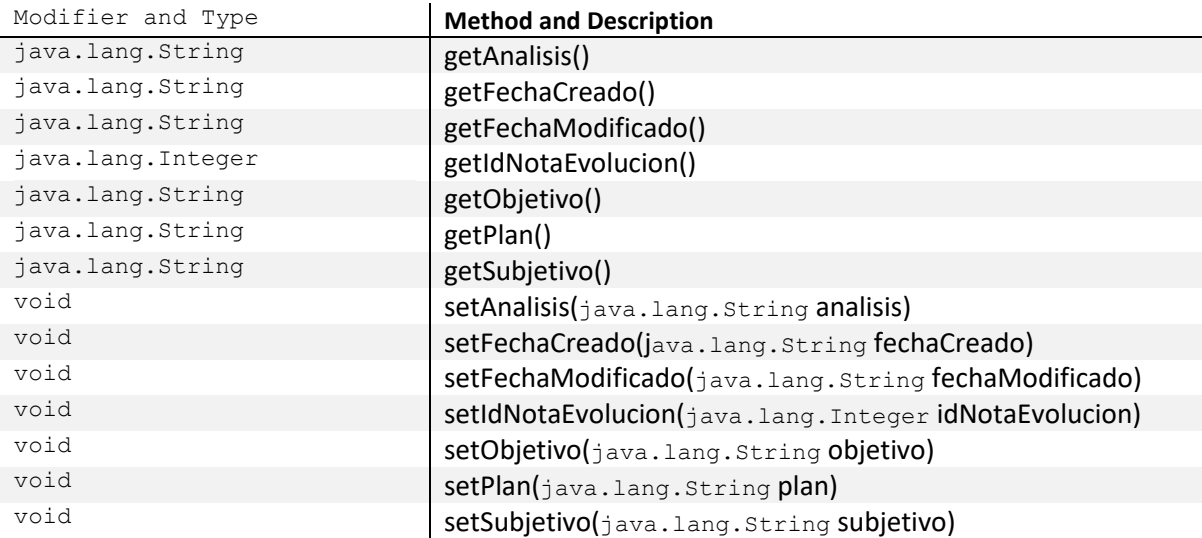

### **3.3. Class TNotaSimple**

### **Constructor and Description**

TNotaSimple()

### TNotaSimple(org.json.JSONObject nota) TNotaSimple(**NotaSimple** ns)

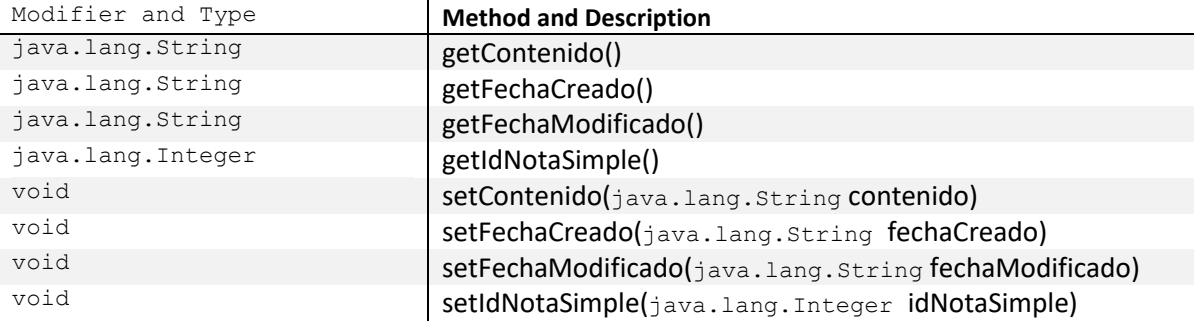

### **3.4. Class TPaciente**

#### **Constructor and Description**  $T$ Paciente()

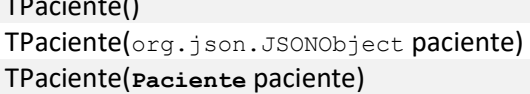

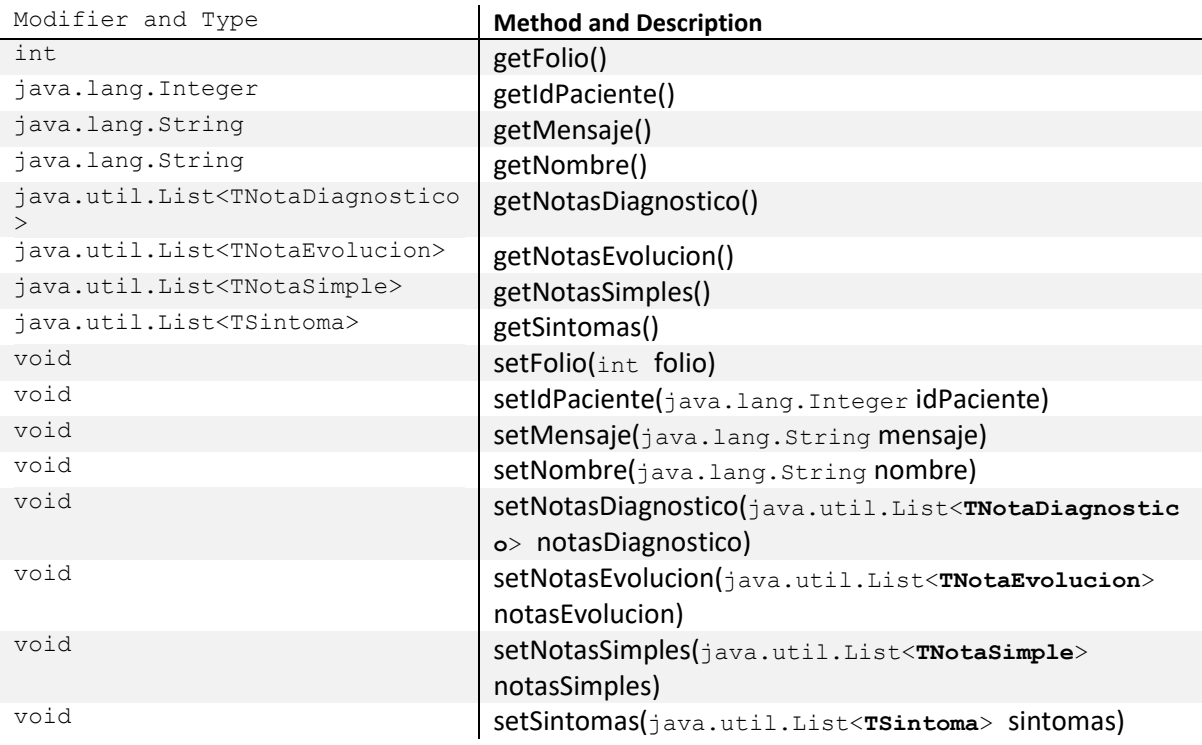

### **3.5. Class TPacientes**

### **Constructor and Description**

TPacientes()

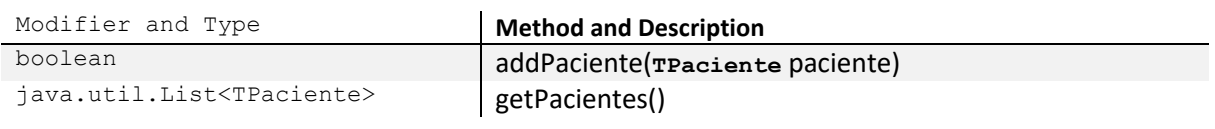

# **3.6. Class TSintoma**

# **Constructor and Description**

TSintoma() TSintoma(**Sintoma** sintoma)

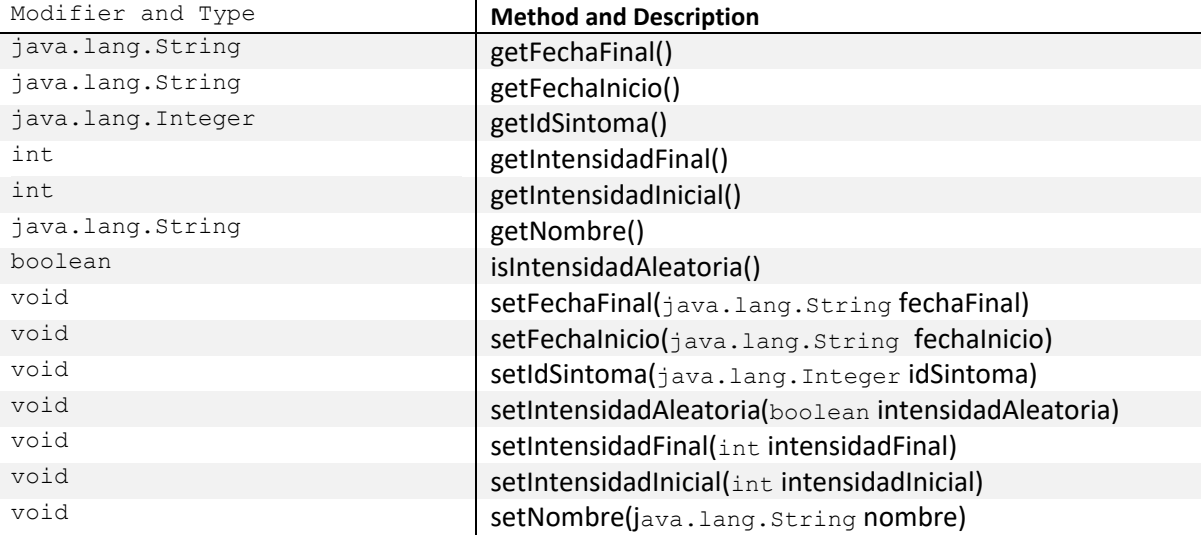

# **4. Package Trasporte**

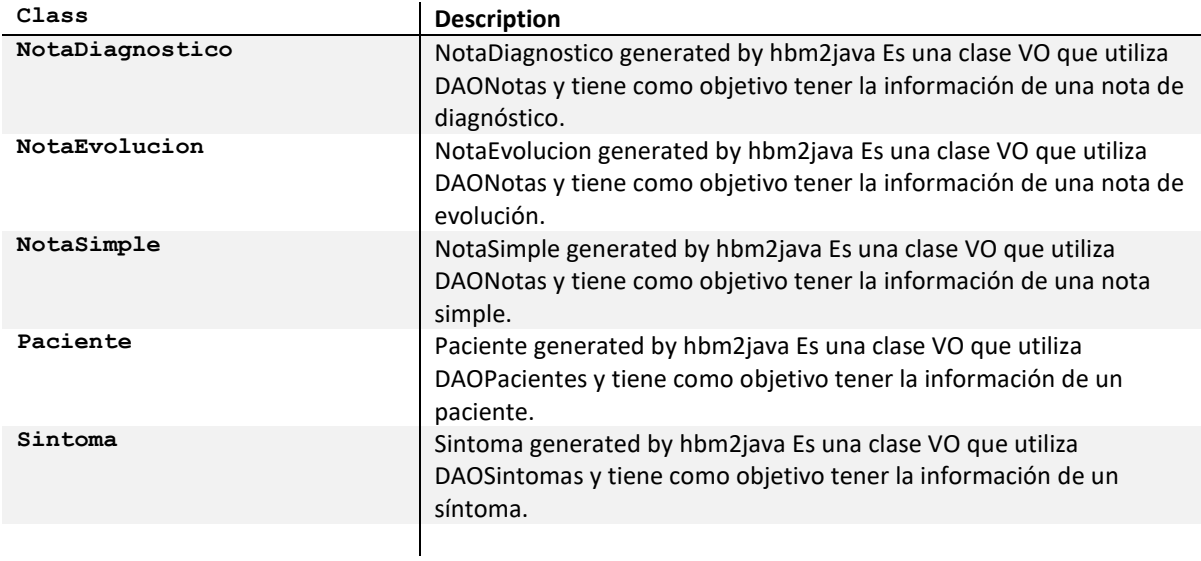

# **4.1. Class NotaDiagnostico**

# **Constructor and Description**

NotaDiagnostico()

TPaciente(**Paciente** paciente)

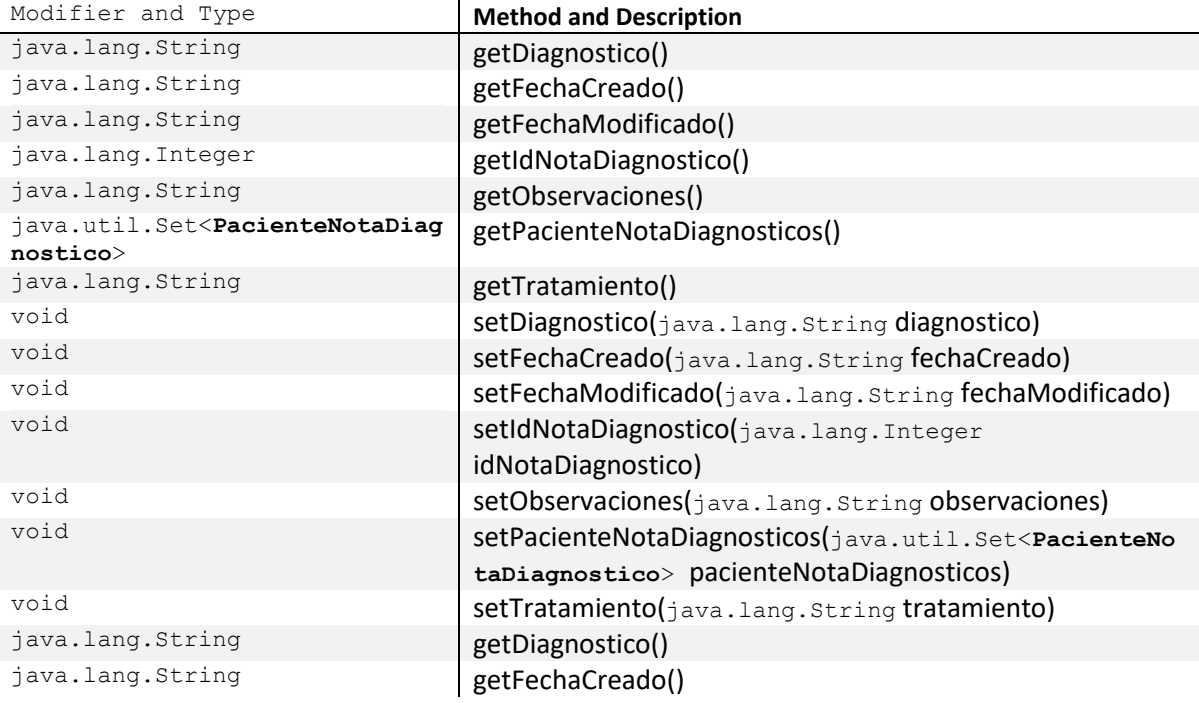

### **4.2. Class NotaEvolucion**

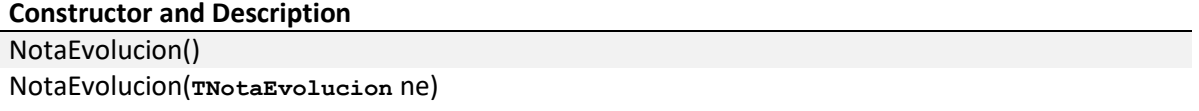

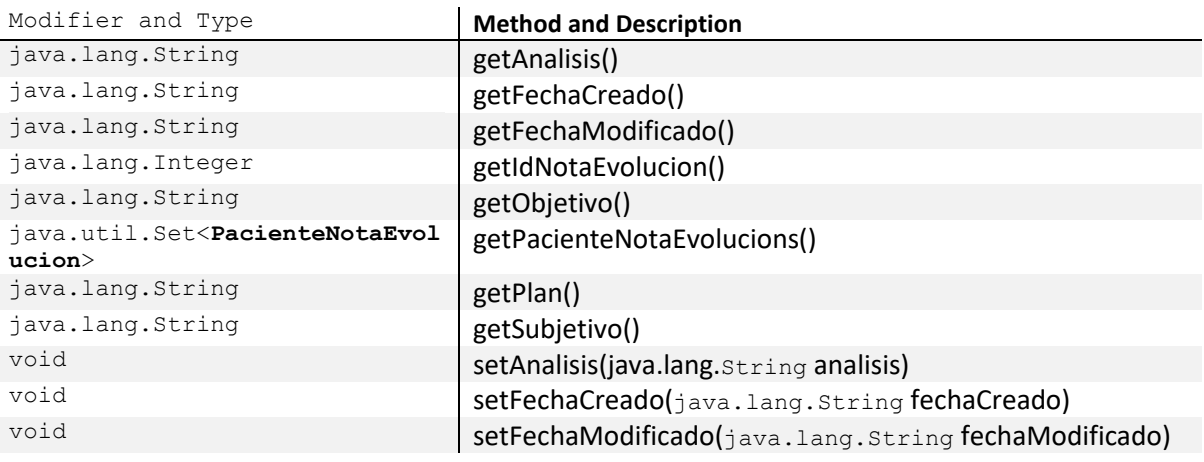

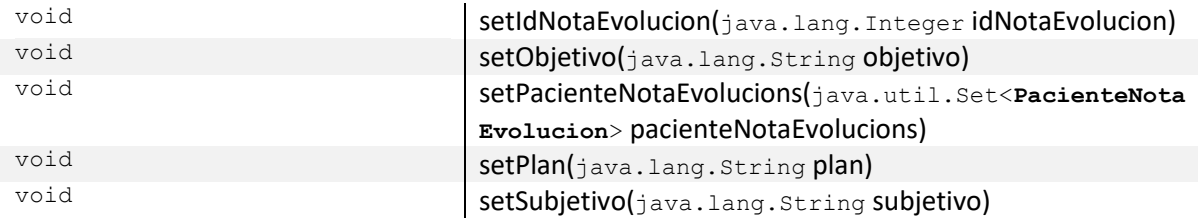

#### **4.3. Class NotaSimple**

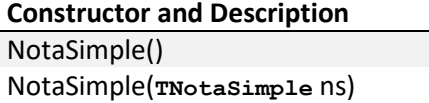

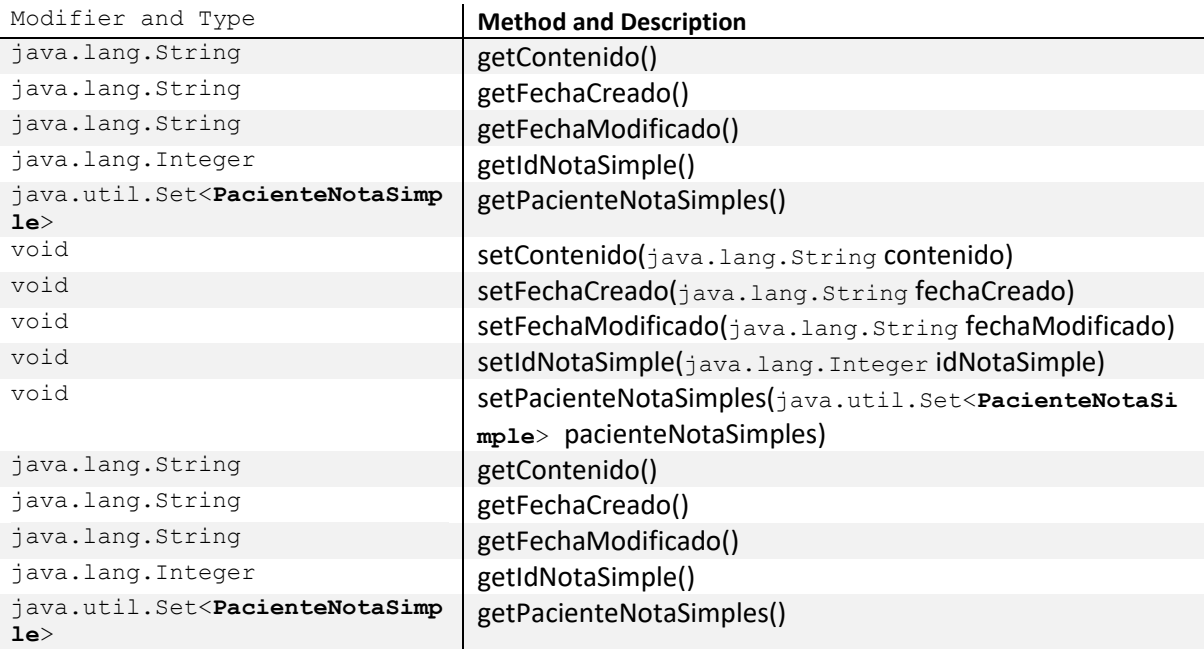

# **4.4. Class Paciente**

# **Constructor and Description** Paciente()

Paciente(**TPaciente** paciente)

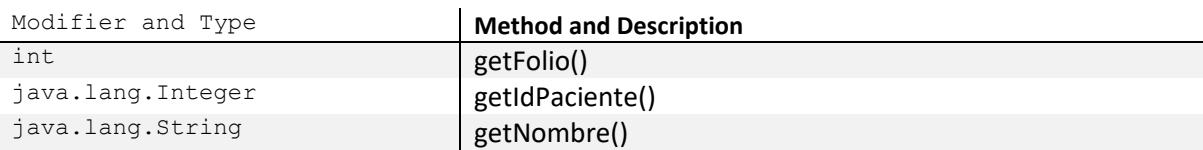

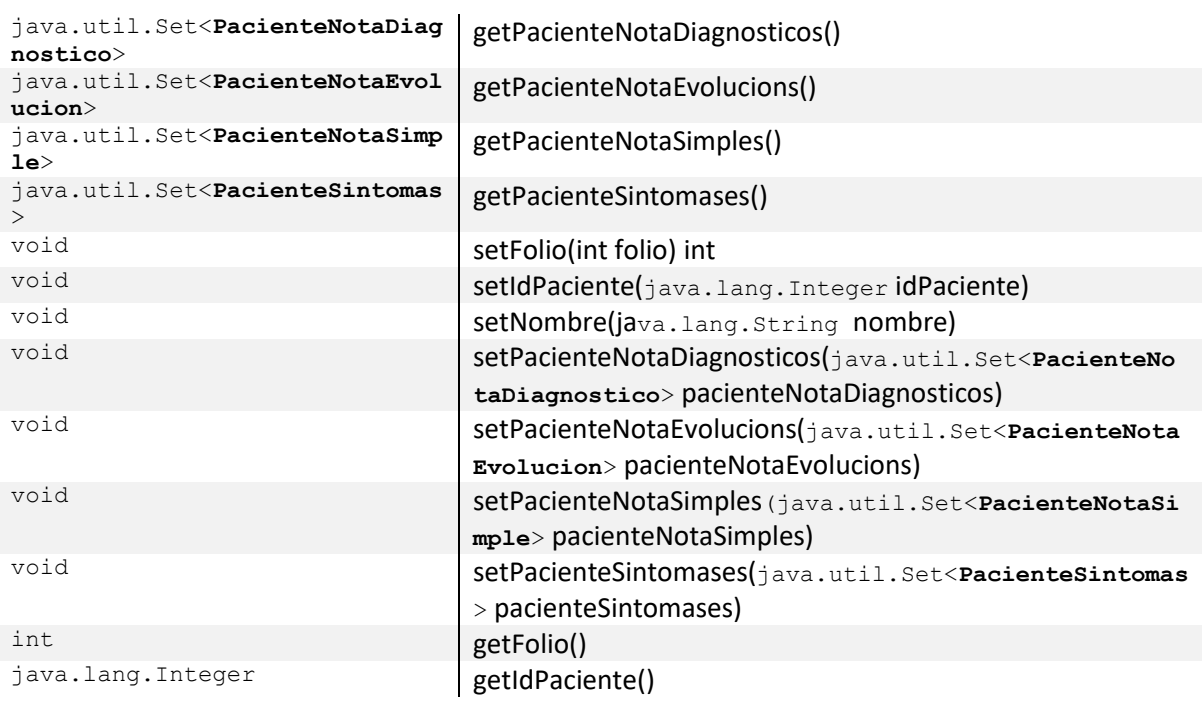

### **4.5. Class Sintoma**

# **Constructor and Description**

# Sintoma()

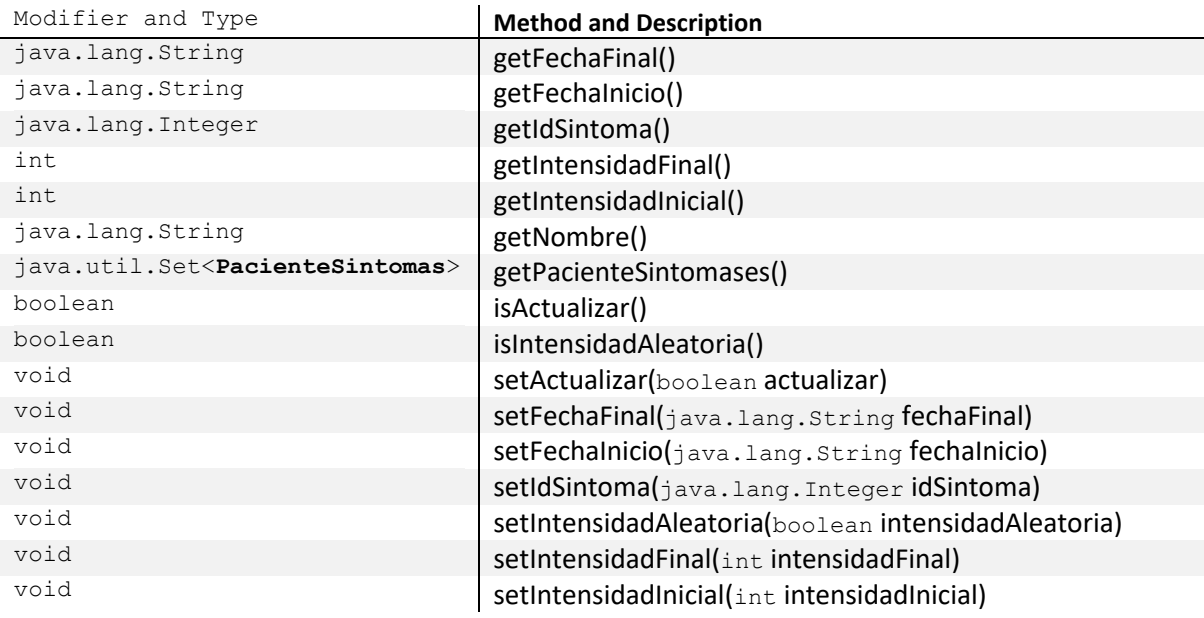

pág. 57